# **CLUSTERPRO® X 4.1** *for Solaris*

# スタートアップガイド

2019.05.17 第2版

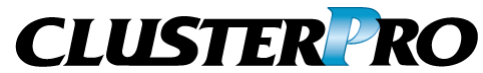

改版履歴

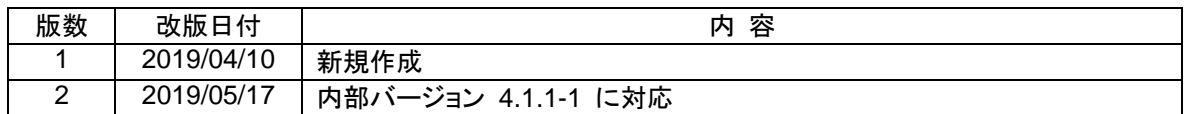

© Copyright NEC Corporation 2019. All rights reserved.

# 免責事項

本書の内容は、予告なしに変更されることがあります。

日本電気株式会社は、本書の技術的もしくは編集上の間違い、欠落について、一切責任をおいません。 また、お客様が期待される効果を得るために、本書に従った導入、使用および使用効果につきましては、 お客様の責任とさせていただきます。

本書に記載されている内容の著作権は、日本電気株式会社に帰属します。本書の内容の一部または全部 を日本電気株式会社の許諾なしに複製、改変、および翻訳することは禁止されています。

# 商標情報

CLUSTERPRO® は、日本電気株式会社の登録商標です。

Oracle、Oracle Database、Solaris、MySQL、Tuxedo、WebLogic Server、Container、Java およびすべ ての Java 関連の商標は、Oracle Corporationおよびその子会社、関連会社の米国およびその他の国に おける商標または登録商標です。

Microsoft 、Windows 、 Windows Server 、 Internet Explorer 、 Azure 、 Hyper-V は 、 米 国 Microsoft Corporation の米国およびその他の国における登録商標です。

Firefoxは、Mozilla Foundation の商標または登録商標です。

Google Chrome は、Google, Inc.の商標または登録商標です。

PostgreSQL は、PostgreSQL Global Development Group の登録商標です。

本書に記載されたその他の製品名および標語は、各社の商標または登録商標です。

# 目次

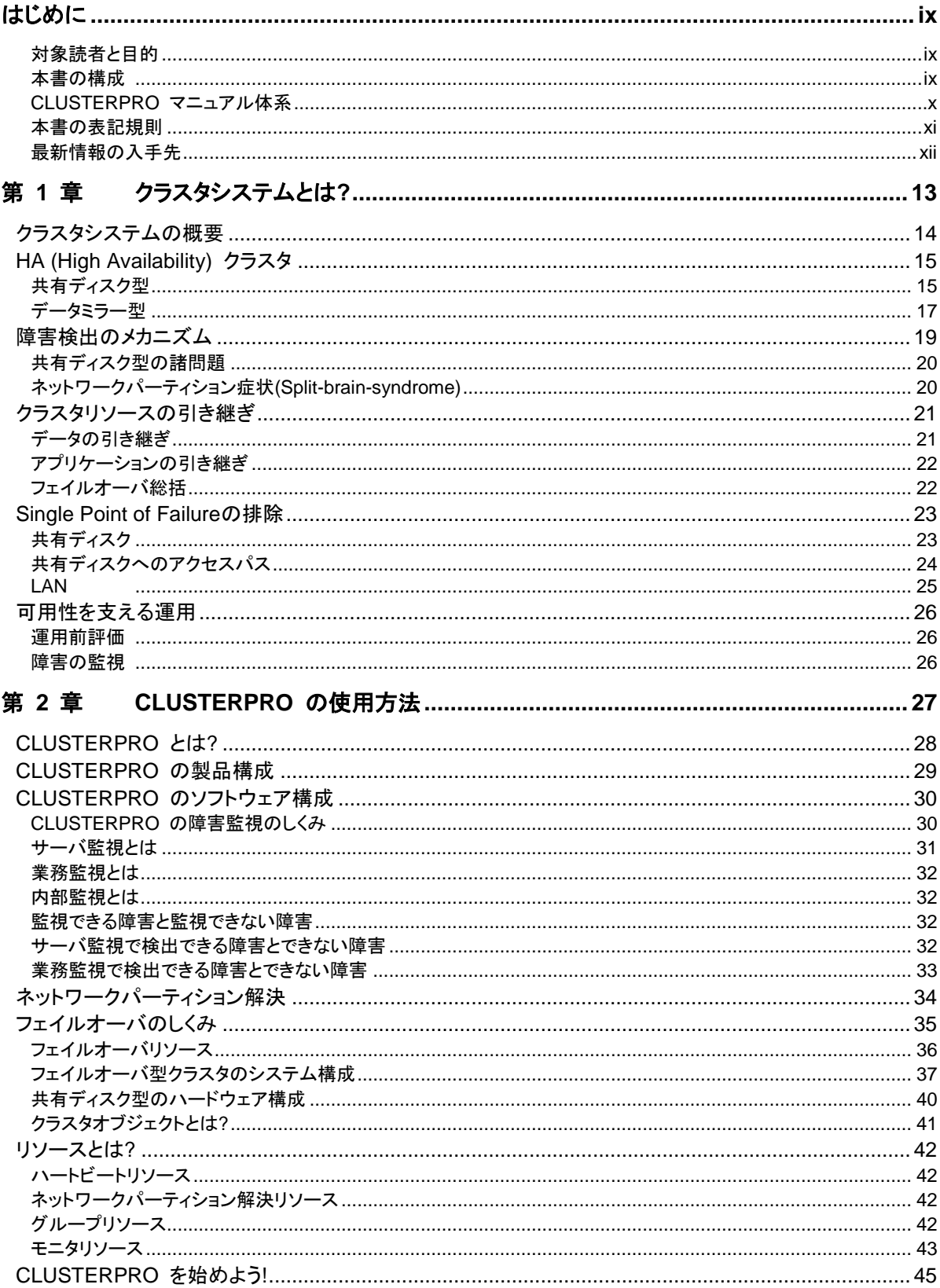

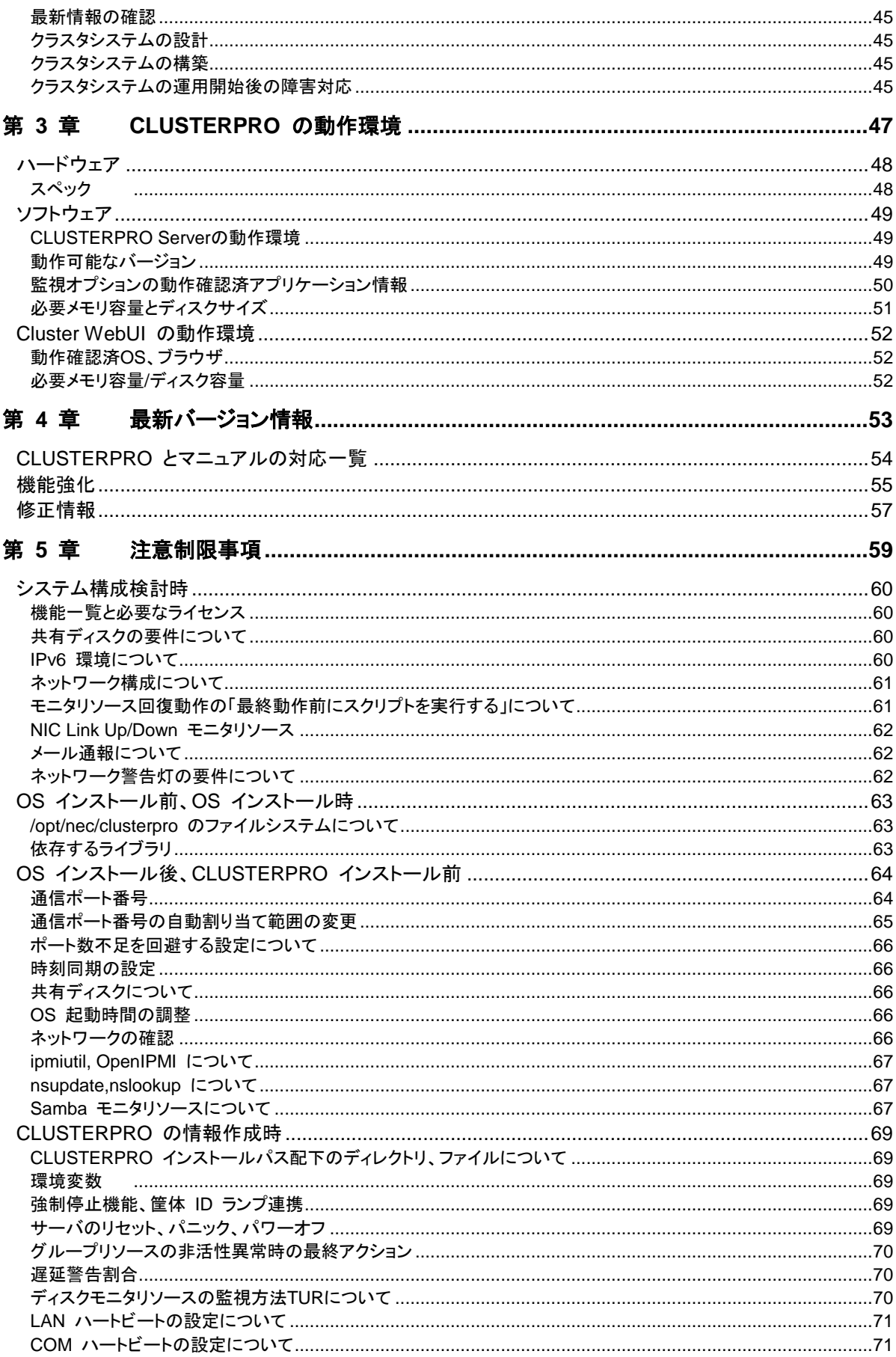

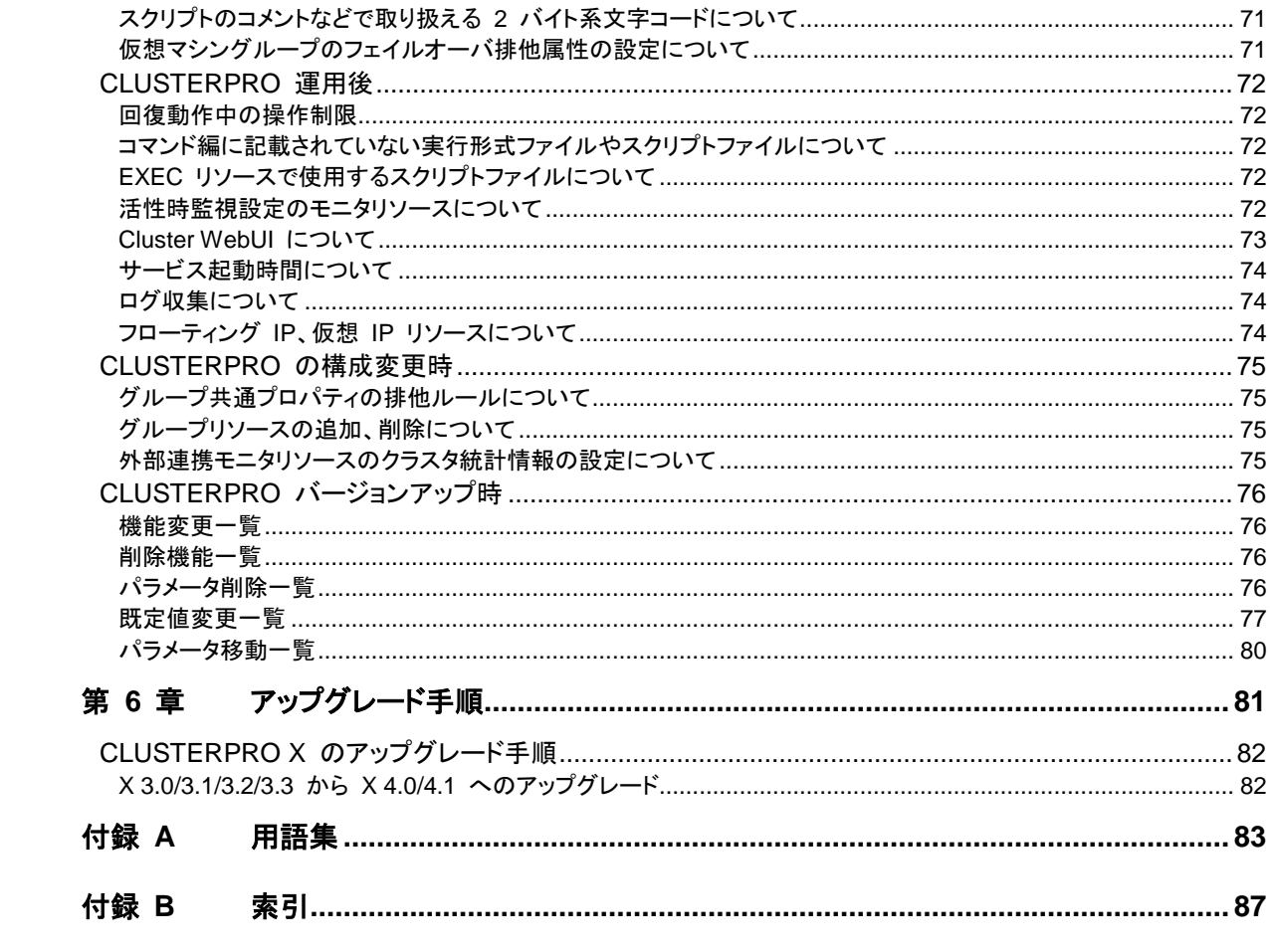

# <span id="page-8-0"></span>はじめに

# 対象読者と目的

<span id="page-8-1"></span>『CLUSTERPRO® X スタートアップガイド』は、CLUSTERPRO をはじめてご使用になるユーザの皆様を 対象に、CLUSTERPRO の製品概要、クラスタシステム導入のロードマップ、他マニュアルの使用方法につ いてのガイドラインを記載します。また、最新の動作環境情報や制限事項などについても紹介します。

# 本書の構成

<span id="page-8-2"></span>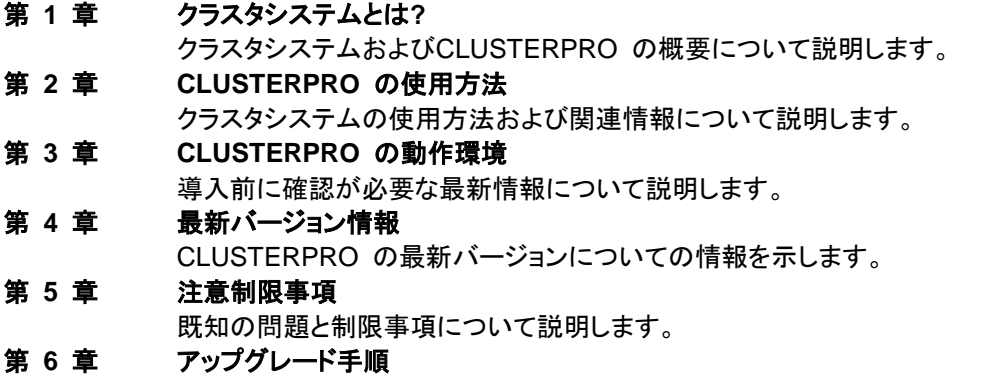

- 既存バージョンから最新版へのアップデート情報について説明します。
- [付録](#page-82-0) **A** [用語集](#page-82-0)
- [付録](#page-86-0) **B** [索引](#page-86-0)

## **CLUSTERPRO** マニュアル体系

<span id="page-9-0"></span>CLUSTERPRO のマニュアルは、以下の 6 つに分類されます。各ガイドのタイトルと役割を以下に示しま す。

#### 『**CLUSTERPRO X** スタートアップガイド』 (Getting Started Guide)

すべてのユーザを対象読者とし、製品概要、動作環境、アップデート情報、既知の問題などについて記載し ます。

#### 『**CLUSTERPRO X** インストール**&**設定ガイド』 (Install and Configuration Guide)

CLUSTERPRO を使用したクラスタシステムの導入を行うシステムエンジニアと、クラスタシステム導入後 の保守・運用を行うシステム管理者を対象読者とし、CLUSTERPRO を使用したクラスタシステム導入から 運用開始前までに必須の事項について説明します。実際にクラスタシステムを導入する際の順番に則して、 CLUSTERPRO を使用したクラスタシステムの設計方法、CLUSTERPRO のインストールと設定手順、設 定後の確認、運用開始前の評価方法について説明します。

#### 『**CLUSTERPRO X** リファレンスガイド』 (Reference Guide)

管理者、および CLUSTERPRO を使用したクラスタシステムの導入を行うシステムエンジニアを対象とし、 CLUSTERPRO の運用手順、各モジュールの機能説明およびトラブルシューティング情報等を記載します。 『インストール&設定ガイド』を補完する役割を持ちます。

#### 『**CLUSTERPRO X** メンテナンスガイド』 (Maintenance Guide)

管理者、および CLUSTERPRO を使用したクラスタシステム導入後の保守・運用を行うシステム管理者を 対象読者とし、CLUSTERPRO のメンテナンス関連情報を記載します。

#### 『**CLUSTERPRO X** ハードウェア連携ガイド』 (Hardware Feature Guide)

管理者、および CLUSTERPRO を使用したクラスタシステムの導入を行うシステムエンジニアを対象読者 とし、特定ハードウェアと連携する機能について記載します。『インストール&設定ガイド』を補完する役割を 持ちます。

#### 『**CLUSTERPRO X** 互換機能ガイド』 (Legacy Feature Guide)

管理者、および CLUSTERPRO を使用したクラスタシステムの導入を行うシステムエンジニアを対象読者 とし、CLUSTERPRO X 4.0 WebManager および Builder に関する情報について記載します。

# 本書の表記規則

<span id="page-10-0"></span>本書では、注意すべき事項、重要な事項および関連情報を以下のように表記します。

#### 注: は、重要ではあるがデータ損失やシステムおよび機器の損傷には関連しない情報を表します。

重要: は、データ損失やシステムおよび機器の損傷を回避するために必要な情報を表します。

#### 関連情報: は、参照先の情報の場所を表します。

また、本書では以下の表記法を使用します。

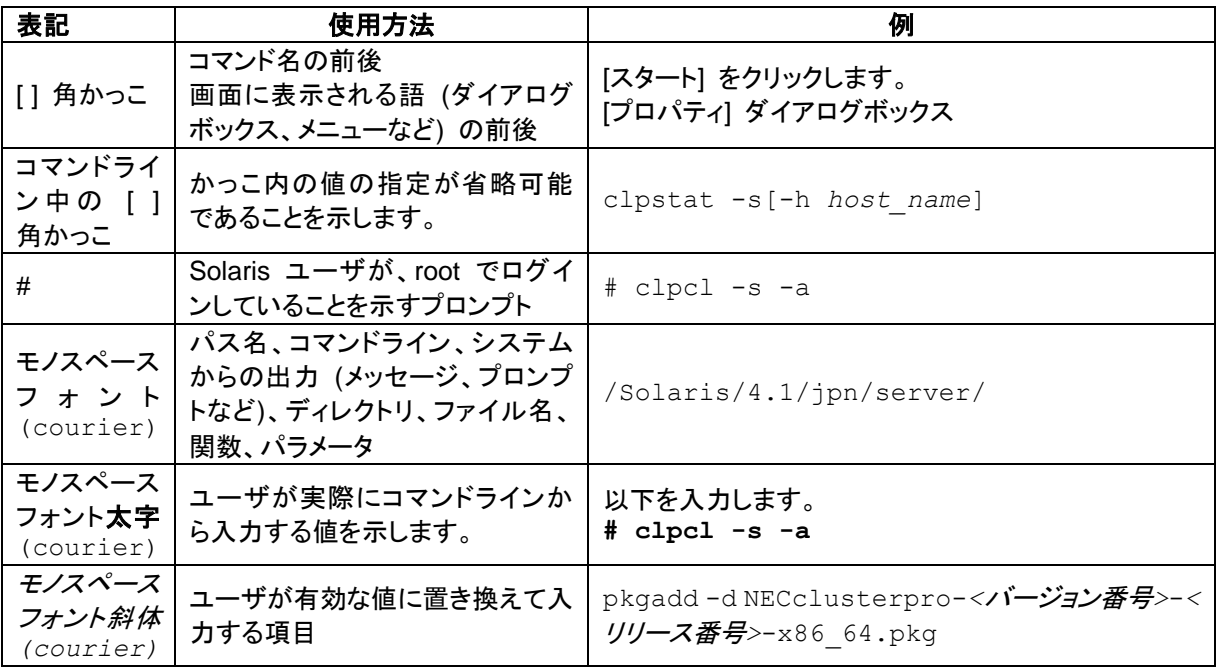

# 最新情報の入手先

<span id="page-11-0"></span>最新の製品情報については、以下のWebサイトを参照してください。

<https://jpn.nec.com/clusterpro/>

# <span id="page-12-0"></span>第1章 クラスタシステムとは?

本章では、クラスタシステムの概要について説明します。 本章で説明する項目は以下のとおりです。

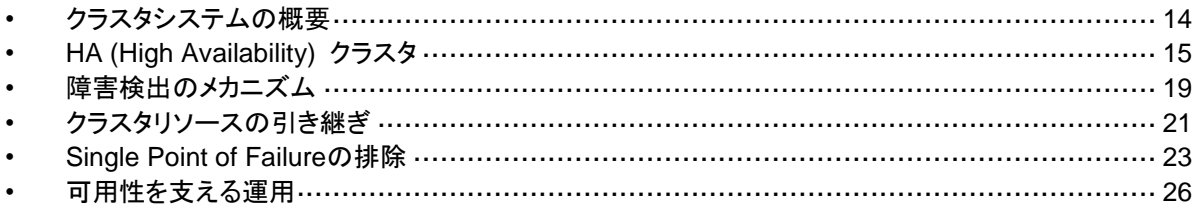

# <span id="page-13-0"></span>クラスタシステムの概要

現在のコンピュータ社会では、サービスを停止させることなく提供し続けることが成功への重要 なカギとなります。例えば、1 台のマシンが故障や過負荷によりダウンしただけで、顧客への サービスが全面的にストップしてしまうことがあります。そうなると、莫大な損害を引き起こすだ けではなく、顧客からの信用を失いかねません。

このような事態に備えるのがクラスタシステムです。クラスタシステムを導入することにより、万 一のときのシステム稼働停止時間(ダウンタイム)を最小限に食い止めたり、負荷を分散させた りすることでシステムダウンを回避することが可能になります。

クラスタとは、「群れ」「房」を意味し、その名の通り、クラスタシステムとは「複数のコンピュータ を一群(または複数群)にまとめて、信頼性や処理性能の向上を狙うシステム」です。クラスタシ ステムには様々な種類があり、以下の 3 つに分類できます。この中で、CLUSTERPRO は ハイアベイラビリティクラスタに分類されます。

#### **HA (**ハイ アベイラビリティ**)** クラスタ

通常時は一方が現用系として業務を提供し、現用系障害発生時に待機系に業務を引き 継ぐような形態のクラスタです。高可用性を目的としたクラスタで、データの引継ぎも可能 です。共有ディスク型、データミラー型、遠隔クラスタがあります。

#### ◆ 負荷分散クラスタ

クライアントからの要求を適切な負荷分散ルールに従って負荷分散ホストに要求を割り当 てるクラスタです。高スケーラビリティを目的としたクラスタで、一般的にデータの引継ぎは できません。ロードバランスクラスタ、並列データベースクラスタがあります。

#### **HPC(High Performance Computing)**クラスタ

全てのノードの CPU を利用し、単一の業務を実行するためのクラスタです。高性能化を 目的としており、あまり汎用性はありません。

なお、HPC の 1 つであり、より広域な範囲のノードや計算機クラスタまでを束ねた、グ リッドコンピューティングという技術も近年話題に上ることが多くなっています。

# <span id="page-14-0"></span>**HA (High Availability)** クラスタ

一般的にシステムの可用性を向上させるには、そのシステムを構成する部品を冗長化し、 Single Point of Failure をなくすことが重要であると考えられます。Single Point of Failure と は、コンピュータの構成要素 (ハードウェアの部品) が 1 つしかないために、その箇所で障害 が起きると業務が止まってしまう弱点のことを指します。HA クラスタとは、サーバを複数台使 用して冗長化することにより、システムの停止時間を最小限に抑え、業務の可用性 (availability)を向上させるクラスタシステムをいいます。

システムの停止が許されない基幹業務システムはもちろん、ダウンタイムがビジネスに大きな 影響を与えてしまうそのほかのシステムにおいても、HA クラスタの導入が求められています。

HA クラスタは、共有ディスク型とデータミラー型に分けることができます。以下にそれぞれの タイプについて説明します。

## <span id="page-14-1"></span>共有ディスク型

クラスタシステムでは、サーバ間でデータを引き継がなければなりません。このデータを共有 ディスク上に置き、ディスクを複数のサーバで利用する形態を共有ディスク型といいます。

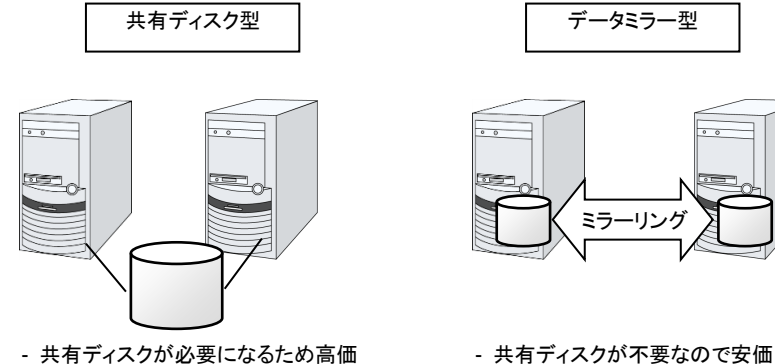

- 大規模データを扱うシステム向き

#### 図 **1-1 HA**クラスタ構成図

- ミラーリングのためデータ量が多くない システム向き

業務アプリケーションを動かしているサーバ(現用系サーバ)で障害が発生した場合、クラスタ システムが障害を検出し、待機系サーバで業務アプリケーションを自動起動させ、業務を引き 継がせます。これをフェイルオーバといいます。クラスタシステムによって引き継がれる業務は、 ディスク、IP アドレス、アプリケーションなどのリソースと呼ばれるもので構成されています。

クラスタ化されていないシステムでは、アプリケーションをほかのサーバで再起動させると、ク ライアントは異なる IP アドレスに再接続しなければなりません。しかし、多くのクラスタシステム では、業務単位に仮想 IP アドレスを割り当てています。このため、クライアントは業務を行って いるサーバが現用系か待機系かを意識する必要はなく、まるで同じサーバに接続しているよう に業務を継続できます。

データを引き継ぐためには、ファイルシステムの整合性をチェックしなければなりません。通常 は、ファイルシステムの整合性をチェックするためにチェックコマンド (例えば、Solaris の場合 は fsck) を実行しますが、ファイルシステムが大きくなるほどチェックにかかる時間が長くなり、 その間業務が止まってしまいます。この問題を解決するために、ジャーナリングファイルシステ ムなどでフェイルオーバ時間を短縮します。

業務アプリケーションは、引き継いだデータの論理チェックをする必要があります。例えば、 データベースならばロールバックやロールフォワードの処理が必要になります。これらによって、 クライアントは未コミットの SQL 文を再実行するだけで、業務を継続することができます。

障害からの復帰は、障害が検出されたサーバを物理的に切り離して修理後、クラスタシステム に接続すれば待機系として復帰できます。業務の継続性を重視する実際の運用の場合は、こ こまでの復帰で十分な状態です。

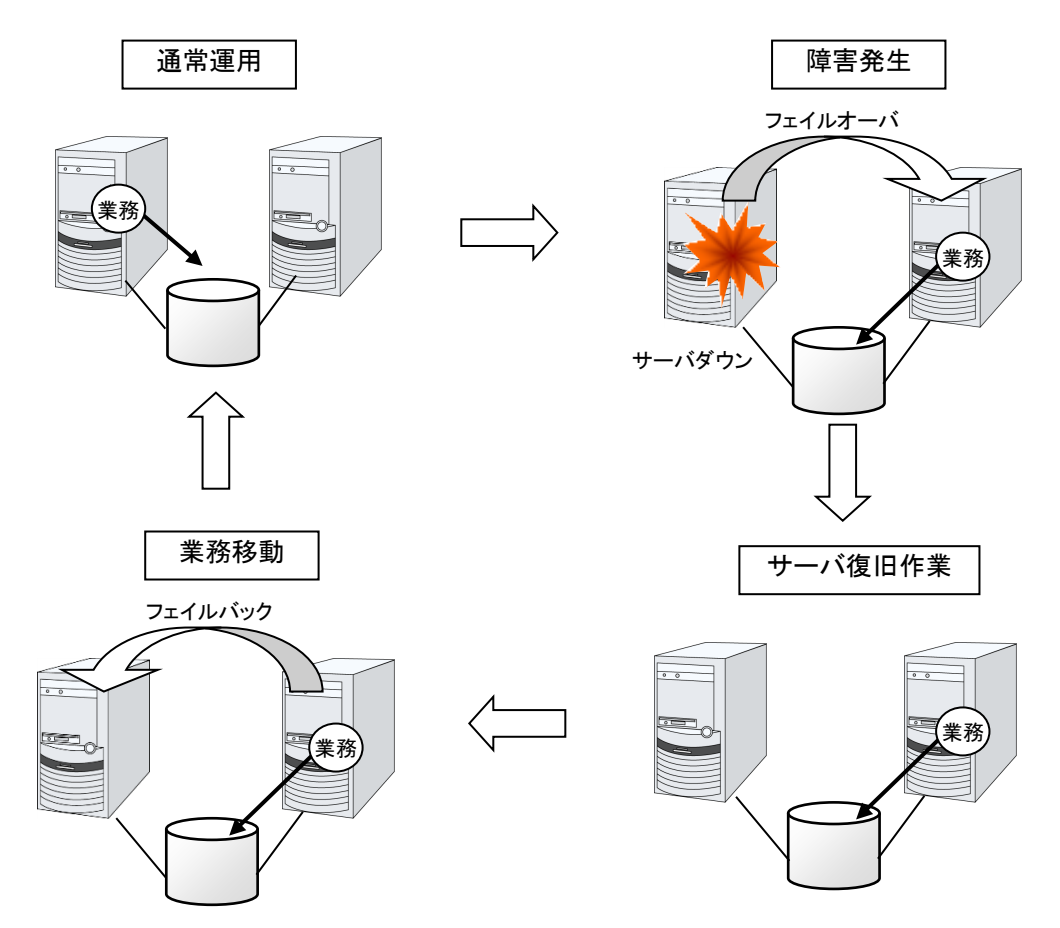

#### 図 **1-2** 障害発生から復旧までの流れ

フェイルオーバ先のサーバのスペックが十分でなかったり、双方向スタンバイで過負荷になる などの理由で元のサーバで業務を行うのが望ましい場合には、元のサーバで業務を再開する ためにフェイルバックを行います。

図 [1-3](#page-16-1) のように、業務が 1 つであり、待機系では業務が動作しないスタンバイ形態を片方向 スタンバイといいます。業務が 2 つ以上で、それぞれのサーバが現用系かつ待機系である形 態を双方向スタンバイといいます。

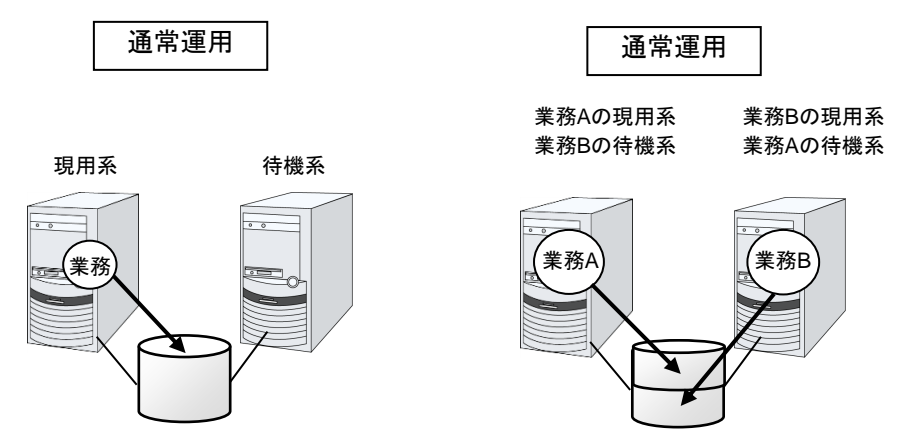

図 **1-3 HA** クラスタの運用形態

# <span id="page-16-1"></span><span id="page-16-0"></span>データミラー型

前述の共有ディスク型は大規模なシステムに適していますが、共有ディスクはおおむね高価な ためシステム構築のコストが膨らんでしまいます。そこで共有ディスクを使用せず、各サーバの ディスクをサーバ間でミラーリングすることにより、同じ機能をより低価格で実現したクラスタシ ステムをデータミラー型といいます。

しかし、サーバ間でデータをミラーリングする必要があるため、大量のデータを必要とする大規 模システムには向きません。

アプリケーションからの Write 要求が発生すると、データミラーエンジンはローカルディスクに データを書き込むと同時に、インタコネクトを通して待機系サーバにも Write 要求を振り分けま す。インタコネクトとは、サーバ間をつなぐネットワークのことで、クラスタシステムではサーバ の死活監視のために必要になります。データミラータイプでは死活監視に加えてデータの転送 に使用することがあります。待機系のデータミラーエンジンは、受け取ったデータを待機系の ローカルディスクに書き込むことで、現用系と待機系間のデータを同期します。

アプリケーションからの Read 要求に対しては、単に現用系のディスクから読み出すだけです。

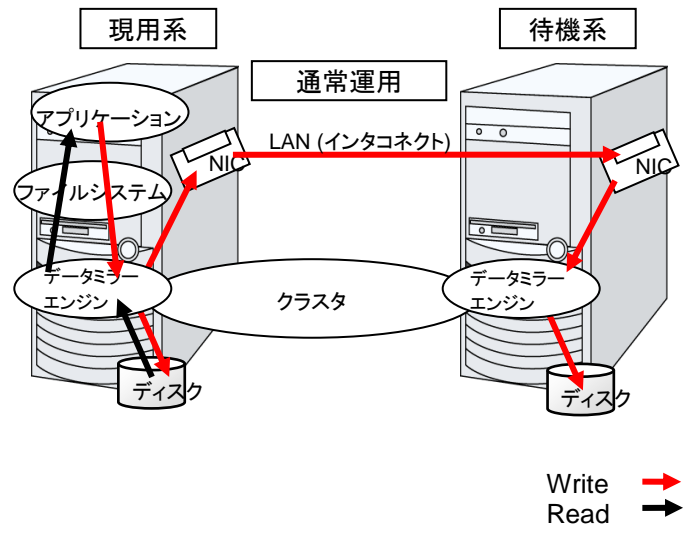

注: CLUSTERPRO X 4.1 for Solaris ではデータミラー型のクラスタを構築することは できません。

#### 図 **1-4** データミラーの仕組み

データミラーの応用例として、スナップショットバックアップの利用があります。データミラータイ プのクラスタシステムは 2 カ所に共有のデータを持っているため、待機系のサーバをクラスタ から切り離すだけで、バックアップ時間をかけることなくスナップショットバックアップとしてディス クを保存する運用が可能です。

#### フェイルオーバの仕組みと問題点

ここまで、一口にクラスタシステムといってもフェイルオーバクラスタ、負荷分散クラスタ、 HPC(High Performance Computing)クラスタなど、さまざまなクラスタシステムがあることを 説明しました。そして、フェイルオーバクラスタは HA(High Availability)クラスタと呼ばれ、サー バそのものを多重化することで、障害発生時に実行していた業務をほかのサーバで引き継ぐ ことにより、業務の可用性(Availability)を向上することを目的としたクラスタシステムであること を見てきました。次に、クラスタの実装と問題点について説明します。

# <span id="page-18-0"></span>障害検出のメカニズム

クラスタソフトウェアは、業務継続に問題をきたす障害を検出すると業務の引き継ぎ(フェイル オーバ)を実行します。フェイルオーバ処理の具体的な内容に入る前に、簡単にクラスタソフト ウェアがどのように障害を検出するか見ておきましょう。

#### ハートビートとサーバの障害検出

クラスタシステムにおいて、検出すべき最も基本的な障害はクラスタを構成するサーバ全てが 停止してしまうものです。サーバの障害には、電源異常やメモリエラーなどのハードウェア障害 や OS のパニックなどが含まれます。このような障害を検出するために、サーバの死活監視と してハートビートが使用されます。

ハートビートは、ping の応答を確認するような死活監視だけでもよいのですが、クラスタソフト ウェアによっては、自サーバの状態情報などを相乗りさせて送るものもあります。クラスタソフト ウェアはハートビートの送受信を行い、ハートビートの応答がない場合はそのサーバの障害と みなしてフェイルオーバ処理を開始します。ただし、サーバの高負荷などによりハートビートの 送受信が遅延することも考慮し、サーバ障害と判断するまである程度の猶予時間が必要です。 このため、実際に障害が発生した時間とクラスタソフトウェアが障害を検知する時間とにはタイ ムラグが生じます。

#### リソースの障害検出

業務の停止要因はクラスタを構成するサーバ全ての停止だけではありません。例えば、業務 アプリケーションが使用するディスク装置や NIC の障害、もしくは業務アプリケーションそのも のの障害などによっても業務は停止してしまいます。可用性を向上するためには、このようなリ ソースの障害も検出してフェイルオーバを実行しなければなりません。

リソース異常を検出する手法として、監視対象リソースが物理的なデバイスの場合は、実際に アクセスしてみるという方法が取られます。アプリケーションの監視では、アプリケーションプロ セスそのものの死活監視のほか、業務に影響のない範囲でサービスポートを試してみるような 手段も考えられます。

### <span id="page-19-0"></span>共有ディスク型の諸問題

共有ディスク型のフェイルオーバクラスタでは、複数のサーバでディスク装置を物理的に共有 します。一般的に、ファイルシステムはサーバ内にデータのキャッシュを保持することで、ディス ク装置の物理的な I/O 性能の限界を超えるファイル I/O 性能を引き出しています。

あるファイルシステムを複数のサーバから同時にマウントしてアクセスするとどうなるでしょう か?

通常のファイルシステムは、自分以外のサーバがディスク上のデータを更新するとは考えてい ないので、キャッシュとディスク上のデータとに矛盾を抱えることとなり、最終的にはデータを破 壊します。フェイルオーバクラスタシステムでは、次のネットワークパーティション症状などによ る複数サーバからのファイルシステムの同時マウントを防ぐために、ディスク装置の排他制御 を行っています。

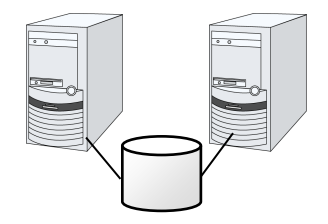

図 **1-5** 共有ディスクタイプのクラスタ構成

### <span id="page-19-1"></span>ネットワークパーティション症状**(Split-brain-syndrome)**

サーバ間をつなぐすべてのインタコネクトが切断されると、ハートビートによる死活監視で互い に相手サーバのダウンを検出し、フェイルオーバ処理を実行してしまいます。結果として、複数 のサーバでファイルシステムを同時にマウントしてしまい、データ破壊を引き起こします。フェイ ルオーバクラスタシステムでは異常が発生したときに適切に動作しなければならないことが理 解できると思います。

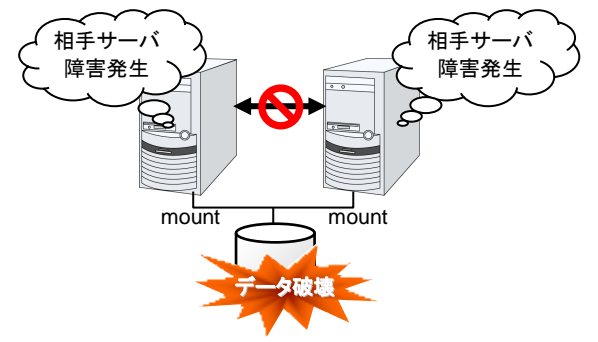

#### 図 **1-6** ネットワークパーティション症状

このような問題を「ネットワークパーティション症状」または「スプリットブレインシンドローム (Split-brain-syndrome)」と呼びます。フェイルオーバクラスタでは、すべてのインタコネクトが 切断されたときに、確実に共有ディスク装置の排他制御を実現するためのさまざまな対応策が 考えられています。

# <span id="page-20-0"></span>クラスタリソースの引き継ぎ

クラスタが管理するリソースにはディスク、IP アドレス、アプリケーションなどがあります。これら のクラスタリソースを引き継ぐための、フェイルオーバクラスタシステムの機能について説明し ます。

# <span id="page-20-1"></span>データの引き継ぎ

クラスタシステムでは、サーバ間で引き継ぐデータは共有ディスク装置上のパーティションに格 納します。すなわち、データを引き継ぐとは、アプリケーションが使用するファイルが格納されて いるファイルシステムを健全なサーバ上でマウントしなおすことにほかなりません。共有ディス ク装置は引き継ぐ先のサーバと物理的に接続されているので、クラスタソフトウェアが行うべき ことはファイルシステムのマウントだけです。

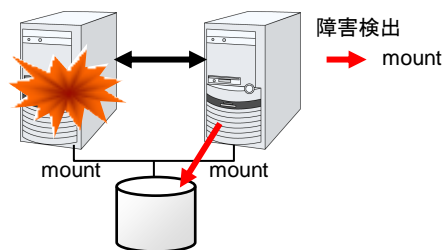

#### 図 **1-7** データの引き継ぎ

単純な話のようですが、クラスタシステムを設計・構築するうえで注意しなければならない点が あります。

1 つは、ファイルシステムの復旧時間の問題です。引き継ごうとしているファイルシステムは、 障害が発生する直前までほかのサーバで使用され、もしかしたらまさに更新中であったかもし れません。このため、引き継ぐファイルシステムは通常ダーティであり、ファイルシステムの整 合性チェックが必要な状態となっています。ファイルシステムのサイズが大きくなると、整合性 チェックに必要な時間は莫大になり、場合によっては数時間もの時間がかかってしまいます。 それがそのままフェイルオーバ時間(業務の引き継ぎ時間)に追加されてしまい、システムの可 用性を低下させる要因になります。

もう 1 つは、書き込み保証の問題です。アプリケーションが大切なデータをファイルに書き込 んだ場合、同期書き込みなどを利用してディスクへの書き込みを保証しようとします。ここでア プリケーションが書き込んだと思い込んだデータは、フェイルオーバ後にも引き継がれているこ とが期待されます。例えばメールサーバは、受信したメールをスプールに確実に書き込んだ時 点で、クライアントまたはほかのメールサーバに受信完了を応答します。これによってサーバ 障害発生後も、スプールされているメールをサーバの再起動後に再配信することができます。 クラスタシステムでも同様に、一方のサーバがスプールへ書き込んだメールはフェイルオーバ 後にもう一方のサーバが読み込めることを保証しなければなりません。

## <span id="page-21-0"></span>アプリケーションの引き継ぎ

クラスタソフトウェアが業務引き継ぎの最後に行う仕事は、アプリケーションの引き継ぎです。 フォールトトレラントコンピュータ(FTC)とは異なり、一般的なフェイルオーバクラスタでは、アプ リケーション実行中のメモリ内容を含むプロセス状態などを引き継ぎません。すなわち、障害が 発生していたサーバで実行していたアプリケーションを健全なサーバで再実行することでアプ リケーションの引き継ぎを行います。

例えば、データベース管理システム(DBMS)のインスタンスを引き継ぐ場合、インスタンスの起 動時に自動的にデータベースの復旧(ロールフォワード/ロールバックなど)が行われます。この データベース復旧に必要な時間は、DBMS のチェックポイントインターバルの設定などによっ てある程度の制御ができますが、一般的には数分程度必要となるようです。

多くのアプリケーションは再実行するだけで業務を再開できますが、障害発生後の業務復旧手 順が必要なアプリケーションもあります。このようなアプリケーションのためにクラスタソフトウェ アは業務復旧手順を記述できるよう、アプリケーションの起動の代わりにスクリプトを起動でき るようになっています。スクリプト内には、スクリプトの実行要因や実行サーバなどの情報をも とに、必要に応じて更新途中であったファイルのクリーンアップなどの復旧手順を記述します。

### <span id="page-21-1"></span>フェイルオーバ総括

ここまでの内容から、次のようなクラスタソフトの動作が分かると思います。

- ◆ 障害検出(ハートビート/リソース監視)
- ◆ ネットワークパーティション状態の解決(NP解決)
- ◆ クラスタ資源切り替え
- データの引き継ぎ
- IP アドレスの引き継ぎ
- アプリケーションの引き継ぎ

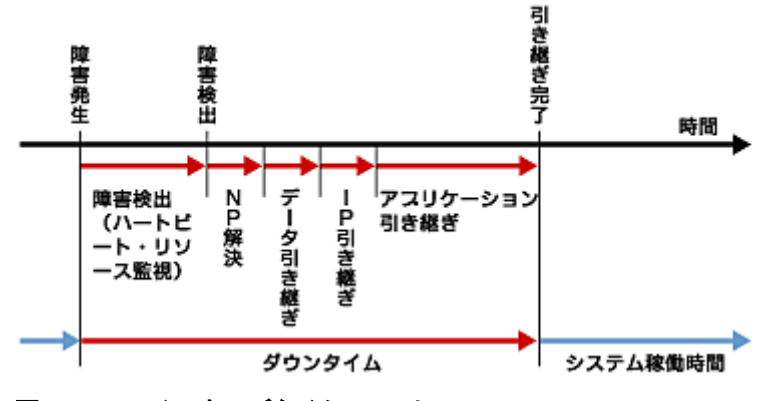

#### 図 **1-8** フェイルオーバタイムチャート

クラスタソフトウェアは、フェイルオーバ実現のため、これらの様々な処置を 1 つ 1 つ確実に、 短時間で実行することで、高可用性(High Availability)を実現しているのです。

# <span id="page-22-0"></span>**Single Point of Failure** の排除

高可用性システムを構築するうえで、求められるもしくは目標とする可用性のレベルを把握す ることは重要です。これはすなわち、システムの稼働を阻害し得るさまざまな障害に対して、冗 長構成をとることで稼働を継続したり、短い時間で稼働状態に復旧したりするなどの施策を費 用対効果の面で検討し、システムを設計するということです。

Single Point of Failure(SPOF)とは、システム停止につながる部位を指す言葉であると前述し ました。クラスタシステムではサーバの多重化を実現し、システムのSPOFを排除することがで きますが、共有ディスクなど、サーバ間で共有する部分については SPOF となり得ます。この 共有部分を多重化もしくは排除するようシステム設計することが、高可用性システム構築の重 要なポイントとなります。

クラスタシステムは可用性を向上させますが、フェイルオーバには数分程度のシステム切り替 え時間が必要となります。従って、フェイルオーバ時間は可用性の低下要因の 1 つともいえま す。このため、高可用性システムでは、まず単体サーバの可用性を高める ECC メモリや冗長 電源などの技術が本来重要なのですが、ここでは単体サーバの可用性向上技術には触れず、 クラスタシステムにおいて SPOF となりがちな下記の 3 つについて掘り下げて、どのような対策 があるか見ていきたいと思います。

- ◆ 共有ディスク
- 共有ディスクへのアクセスパス
- LAN

### <span id="page-22-1"></span>共有ディスク

通常、共有ディスクはディスクアレイにより RAID を組むので、ディスクのベアドライブは SPOF となりません。しかし、RAID コントローラを内蔵するため、コントローラが問題となります。多く のクラスタシステムで採用されている共有ディスクではコントローラの二重化が可能になってい ます。

二重化された RAID コントローラの利点を生かすためには、通常は共有ディスクへのアクセス パスの二重化を行う必要があります。ただし、二重化された複数のコントローラから同時に同 一の論理ディスクユニット(LUN)へアクセスできるような共有ディスクの場合、それぞれのコント ローラにサーバを 1 台ずつ接続すればコントローラ異常発生時にノード間フェイルオーバを 発生させることで高可用性を実現できます。

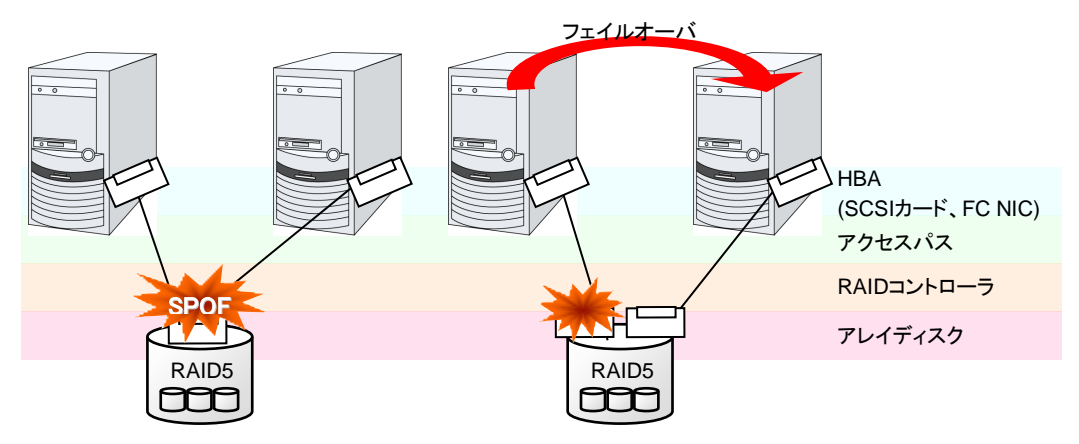

図 **1-9** 共有ディスクの **RAID** コントローラとアクセスパスが **SPOF** となっている例**(**左**)**と **RAID** コントローラとアクセスパスを分割した例

一方、共有ディスクを使用しないデータミラー型のフェイルオーバクラスタでは、すべてのデー タをほかのサーバのディスクにミラーリングするため、SPOF が存在しない理想的なシステム 構成を実現できます。ただし、欠点とはいえないまでも、次のような点について考慮する必要 があります。

- ◆ ネットワークを介してデータをミラーリングすることによるディスクI/O性能(特にwrite 性能)
- ◆ サーバ障害後の復旧における、ミラー再同期中のシステム性能(ミラーコピーは バックグラウンドで実行される)
- ◆ ミラー再同期時間(ミラー再同期が完了するまでクラスタに組み込めない)

すなわち、データの参照が多く、データ容量が多くないシステムにおいては、データミラー型の フェイルオーバクラスタを採用するというのも可用性を向上させるポイントといえます。

### <span id="page-23-0"></span>共有ディスクへのアクセスパス

共有ディスク型クラスタの一般的な構成では、共有ディスクへのアクセスパスはクラスタを構成 する各サーバで共有されます。SCSI を例に取れば、1 本の SCSI バス上に 2 台のサーバと 共有ディスクを接続するということです。このため、共有ディスクへのアクセスパスの異常はシ ステム全体の停止要因となり得ます。

対策としては、共有ディスクへのアクセスパスを複数用意することで冗長構成とし、アプリケー ションには共有ディスクへのアクセスパスが 1 本であるかのように見せることが考えられます。 これを実現するデバイスドライバをパスフェイルオーバドライバなどと呼びます。このパスフェイ ルオーバドライバを利用し、共有ディスクへのアクセスパスを多重化することが可用性を向上さ せるポイントになります。

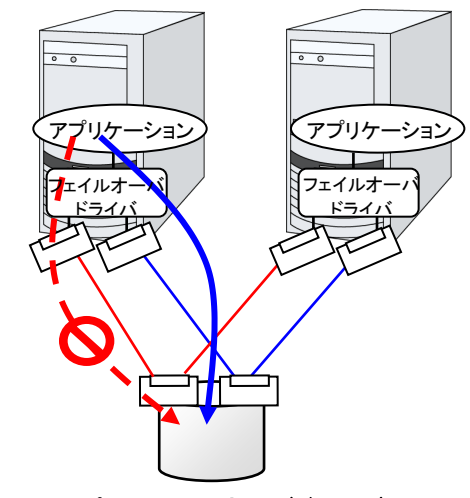

図 **1-10** パスフェイルオーバドライバ

## <span id="page-24-0"></span>**LAN**

クラスタシステムに限らず、ネットワーク上で何らかのサービスを実行するシステムでは、LAN の障害はシステムの稼働を阻害する大きな要因です。クラスタシステムでは適切な設定を行え ば NIC 障害時にノード間でフェイルオーバを発生させて可用性を高めることは可能ですが、ク ラスタシステムの外側のネットワーク機器が故障した場合はやはりシステムの稼働を阻害しま す。

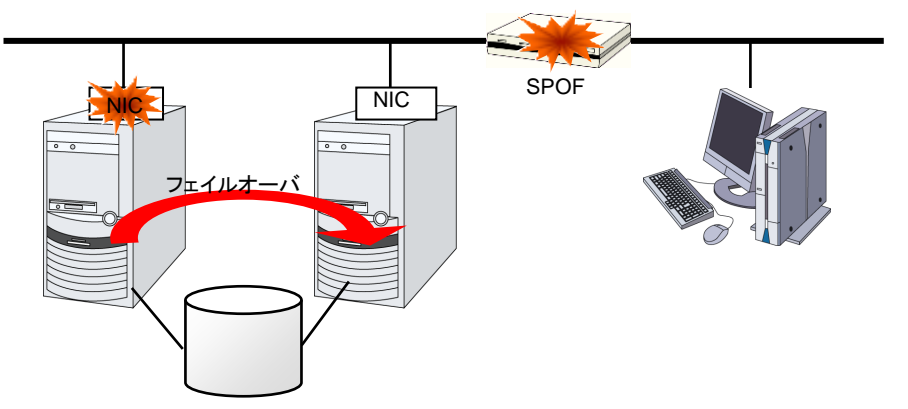

#### 図 **1-11** ルータが **SPOF** となる例

このようなケースでは、LAN を冗長化することでシステムの可用性を高めます。クラスタシステ ムにおいても、LAN の可用性向上には単体サーバでの技術がそのまま利用可能です。例え ば、予備のネットワーク機器の電源を入れずに準備しておき、故障した場合に手動で入れ替え るといった原始的な手法や、高機能のネットワーク機器を冗長配置してネットワーク経路を多 重化することで自動的に経路を切り替える方法が考えられます。また、インテル社の ANS ドラ イバのように NIC の冗長構成をサポートするドライバを利用するということも考えられます。

ロードバランス 装 置 (Load Balance Appliance) やファイアウォール サーバ (Firewall Appliance)も SPOF となりやすいネットワーク機器です。これらもまた、標準もしくはオプション ソフトウェアを利用することで、フェイルオーバ構成を組めるようになっているのが普通です。同 時にこれらの機器は、システム全体の非常に重要な位置に存在するケースが多いため、冗長 構成をとることはほぼ必須と考えるべきです。

# <span id="page-25-1"></span><span id="page-25-0"></span>可用性を支える運用

### 運用前評価

システムトラブルの発生要因の多くは、設定ミスや運用保守に起因するものであるともいわれ ています。このことから考えても、高可用性システムを実現するうえで運用前の評価と障害復 旧マニュアルの整備はシステムの安定稼働にとって重要です。評価の観点としては、実運用 に合わせて、次のようなことを実践することが可用性向上のポイントとなります。

- 障害発生箇所を洗い出し、対策を検討し、擬似障害評価を行い実証する
- クラスタのライフサイクルを想定した評価を行い、縮退運転時のパフォーマンスな どの検証を行う
- これらの評価をもとに、システム運用、障害復旧マニュアルを整備する

クラスタシステムの設計をシンプルにすることは、上記のような検証やマニュアルが単純化で き、システムの可用性向上のポイントとなることが分かると思います。

#### <span id="page-25-2"></span>障害の監視

上記のような努力にもかかわらず障害は発生するものです。ハードウェアには経年劣化があり、 ソフトウェアにはメモリリークなどの理由や設計当初のキャパシティプラニングを超えた運用を してしまうことによる障害など、長期間運用を続ければ必ず障害が発生してしまいます。このた め、ハードウェア、ソフトウェアの可用性向上と同時に、さらに重要となるのは障害を監視して 障害発生時に適切に対処することです。万が一サーバに障害が発生した場合を例に取ると、 クラスタシステムを組むことで数分の切り替え時間でシステムの稼働を継続できますが、その まま放置しておけばシステムは冗長性を失い次の障害発生時にはクラスタシステムは何の意 味もなさなくなってしまいます。

このため、障害が発生した場合、すぐさまシステム管理者は次の障害発生に備え、新たに発 生した SPOF を取り除くなどの対処をしなければなりません。このようなシステム管理業務をサ ポートするうえで、リモートメンテナンスや障害の通報といった機能が重要になります。Solaris では、リモートメンテナンスの面ではいうまでもなく非常に優れていますし、障害を通報する仕 組みも整いつつあります。

以上、クラスタシステムを利用して高可用性を実現するうえで必要とされる周辺技術やそのほ かのポイントについて説明しました。簡単にまとめると次のような点に注意しましょうということ になるかと思います。

- ◆ Single Point of Failureを排除または把握する
- 障害に強いシンプルな設計を行い、運用前評価に基づき運用・障害復旧手順のマ ニュアルを整備する
- 発生した障害を早期に検出し適切に対処する

### <span id="page-26-0"></span>第2章 CLUSTERPRO の使用方法

本章では、CLUSTERPRO を構成するコンポーネントの説明と、クラスタシステムの設計から運用手順まで の流れについて説明します。

本章で説明する項目は以下のとおりです。

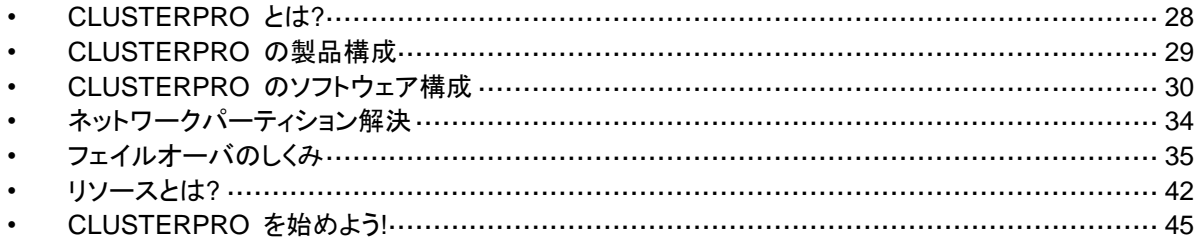

# <span id="page-27-0"></span>**CLUSTERPRO** とは**?**

クラスタについて理解したところで、CLUSTERPRO の紹介を始めましょう。CLUSTERPRO とは、冗長化 (クラスタ化) したシステム構成により、現用系のサーバでの障害が発生した場 合に、自動的に待機系のサーバで業務を引き継がせることで、飛躍的にシステムの可用性と 拡張性を高めることを可能にするソフトウェアです。

# <span id="page-28-0"></span>**CLUSTERPRO** の製品構成

CLUSTERPRO は大きく分けると 2 つのモジュールから構成されています。

◆ CLUSTERPRO Server

CLUSTERPRO の本体で、サーバの高可用性機能の全てが包含されています。また、 Cluster WebUI のサーバ側機能も含まれます。

◆ Cluster WebUI

CLUSTERPRO の構成情報の作成や運用管理を行うための管理ツールです。ユーザイ ンターフェイスとして Web ブラウザを利用します。実体は CLUSTERPRO Server に組み 込まれていますが、操作は管理端末上の Web ブラウザで行うため、CLUSTERPRO Server 本体とは区別されています。

# <span id="page-29-0"></span>**CLUSTERPRO** のソフトウェア構成

CLUSTERPRO のソフトウェア構成は次の図のようになります。Solaris サーバ上には 「CLUSTERPRO Server(CLUSTERPRO 本体)」をインストールします。Cluster WebUI の本 体機能は CLUSTERPRO Server に含まれるため、別途インストールする必要がありません。 Cluster WebUI は管理 PC 上の Web ブラウザから利用するほか、クラスタを構成する各サー バ上の Web ブラウザでも利用できます。

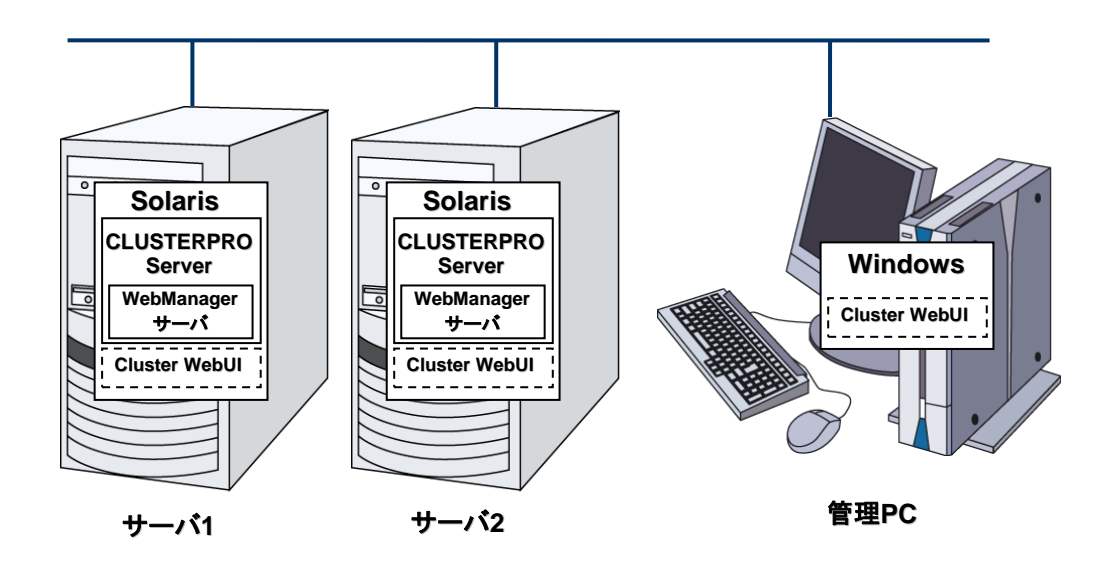

図 **2-1 CLUSTERPRO** のソフトウェア構成

## <span id="page-29-1"></span>**CLUSTERPRO** の障害監視のしくみ

CLUSTERPRO では、サーバ監視、業務監視、内部監視の 3 つの監視を行うことで、迅速 かつ確実な障害検出を実現しています。以下にその監視の詳細を示します。

### <span id="page-30-0"></span>サーバ監視とは

サーバ監視とはフェイルオーバ型クラスタシステムの最も基本的な監視機能で、クラスタを構 成するサーバが停止していないかを監視する機能です。

CLUSTERPRO はサーバ監視のために、定期的にサーバ同士で生存確認を行います。この 生存確認をハートビートと呼びます。ハートビートは以下の通信パスを使用して行います。

◆ プライマリインタコネクト

フェイルオーバ型クラスタ専用の通 信パスで、一般の Ethernet NIC を使用します。ハートビートを行うと 同時にサーバ間の情報交換に使 用します。

◆ セカンダリインタコネクト

クライアントとの通信に使用してい る通信パスを予備のインタコネクト として使用します。TCP/IP が使用 できる NIC であればどのようなもの でも構いません。ハートビートを行 うと同時にサーバ間の情報交換に 使用します。

◆ 共有ディスク

フェイルオーバ型クラスタを構成す る全てのサーバに接続されたディ スク上に、CLUSTERPRO 専用の パーティション(CLUSTER パーティ ション)を作成し、CLUSTER パー ティション上でハートビートを行いま す。

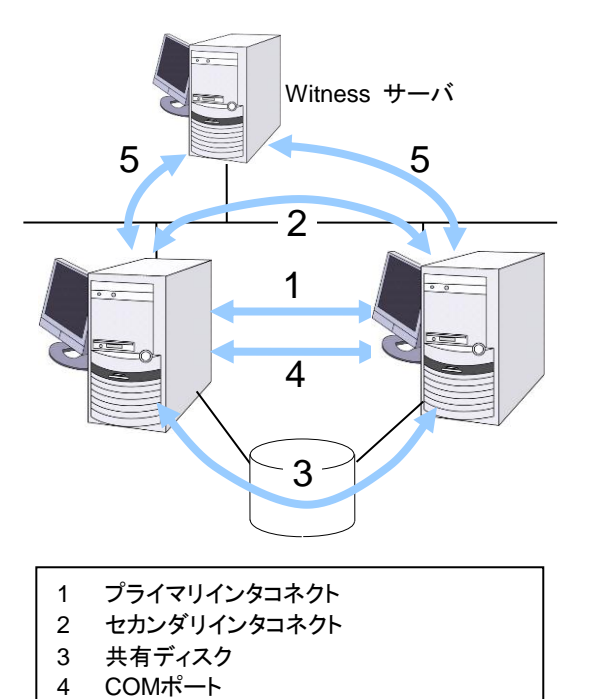

図 **2-2** サーバ監視

COM ポート

フェイルオーバ型クラスタを構成するサーバ間を、COM ポートを介してハートビート通信 を行い、他サーバの生存を確認します。

5 Witness

◆ Witness

フェイルオーバ型クラスタを構成する各サーバと Witness サーバサービスが動作してい る外部サーバ (Witness サーバ) 間で通信を行い、Witness サーバが保持する他サー バとの通信情報から生存を確認します。

これらの通信経路を使用することでサーバ間の通信の信頼性は飛躍的に向上し、ネットワーク パーティション状態の発生を防ぎます。

注: ネットワークパーティション状態について:クラスタサーバ間の全ての通信路に障害 が発生しネットワーク的に分断されてしまう状態のことです。ネットワークパーティション状 態に対応できていないクラスタシステムでは、通信路の障害とサーバの障害を区別でき ず、同一資源を複数のサーバからアクセスしデータ破壊を引き起こす場合があります。

### <span id="page-31-0"></span>業務監視とは

業務監視とは、業務アプリケーションそのものや業務が実行できない状態に陥る障害要因を 監視する機能です。

◆ アプリケーションの死活監視

アプリケーションを起動用のリソース (EXEC リソースと呼びます) により起動を行い、監 視用のリソース (PID モニタリソースと呼びます) により定期的にプロセスの生存を確認 することで実現します。業務停止要因が業務アプリケーションの異常終了である場合に有 効です。

#### 注:

- CLUSTERPRO が直接起動したアプリケーションが監視対象の常駐プロセスを起動 し終了してしまうようなアプリケーションでは、常駐プロセスの異常を検出することは できません。
- アプリケーションの内部状態の異常 (アプリケーションのストールや結果異常) を検 出することはできません。
	- ◆ リソースの監視

CLUSTERPRO のモニタリソースによりクラスタリソース(ディスクパーティション、IP アドレ スなど)やパブリック LAN の状態を監視することで実現します。業務停止要因が業務に必 要なリソースの異常である場合に有効です。

### <span id="page-31-1"></span>内部監視とは

内部監視とは、CLUSTERPRO 内部のモジュール間相互監視です。CLUSTERPRO の各監 視機能が正常に動作していることを監視します。

次のような監視を CLUSTERPRO 内部で行っています。

◆ CLUSTERPROプロセスの死活監視

### <span id="page-31-2"></span>監視できる障害と監視できない障害

CLUSTERPRO には、監視できる障害とできない障害があります。クラスタシステム構築時、 運用時に、どのような監視が検出可能なのか、または検出できないのかを把握しておくことが 重要です。

#### <span id="page-31-3"></span>サーバ監視で検出できる障害とできない障害

監視条件: 障害サーバからのハートビートが途絶

- 監視できる障害の例
- ハードウェア障害(OS が継続動作できないもの)
- panic
	- ◆ 監視できない障害の例
- OS の部分的な機能障害(マウス/キーボードのみが動作しない等)

## <span id="page-32-0"></span>業務監視で検出できる障害とできない障害

監視条件: 障害アプリケーションの消滅、 継続的なリソース異常、 あるネットワーク装置への 通信路切断

- ◆ 監視できる障害の例
- アプリケーションの異常終了
- 共有ディスクへのアクセス障害(HBA<sup>1</sup>の故障など)
- パブリック LAN NIC の故障
- ◆ 監視できない障害の例
- アプリケーションのストール/結果異常

アプリケーションのストール/結果異常を CLUSTERPRO で直接監視することはでき ませんが、アプリケーションを監視し異常検出時に自分自身を終了するプログラムを 作成し、そのプログラムを EXEC リソースで起動、PID モニタリソースで監視するこ とで、フェイルオーバを発生させることは可能です。

l

<sup>1</sup> Host Bus Adapterの略で、共有ディスク側ではなく、サーバ本体側のアダプタのことです。

# <span id="page-33-0"></span>ネットワークパーティション解決

CLUSTERPRO は、あるサーバからのハートビート途絶を検出すると、その原因が本当に サーバ障害なのか、あるいはネットワークパーティション状態によるものなのかの判別を行い ます。サーバ障害と判断した場合は、フェイルオーバ(健全なサーバ上で各種リソースを活性 化し業務アプリケーションを起動)を実行しますが、ネットワークパーティション状態と判断した 場合には、業務継続よりもデータ保護を優先させるため、緊急シャットダウンなどの処理を実 施します。

ネットワークパーティション解決方式には下記の方法があります。

- ◆ ping 方式
- ◆ http 方式

関連情報: ネットワークパーティション解決方法の設定についての詳細は、『リファレンスガイ ド』の「第 5 章 ネットワークパーティション解決リソースの詳細」を参照してください。

# <span id="page-34-0"></span>フェイルオーバのしくみ

CLUSTERPRO は障害を検出すると、フェイルオーバ開始前に検出した障害がサーバの障害 かネットワークパーティション状態かを判別します。この後、健全なサーバ上で各種リソースを 活性化し業務アプリケーションを起動することでフェイルオーバを実行します。

このとき、同時に移動するリソースの集まりをフェイルオーバグループと呼びます。フェイル オーバグループは利用者から見た場合、仮想的なコンピュータとみなすことができます。

注:クラスタシステムでは、アプリケーションを健全なノードで起動しなおすことでフェイルオー バを実行します。このため、アプリケーションのメモリ上に格納されている実行状態をフェイル オーバすることはできません。

障害発生からフェイルオーバ完了までの時間は数分間必要です。以下にタイムチャートを示し ます。

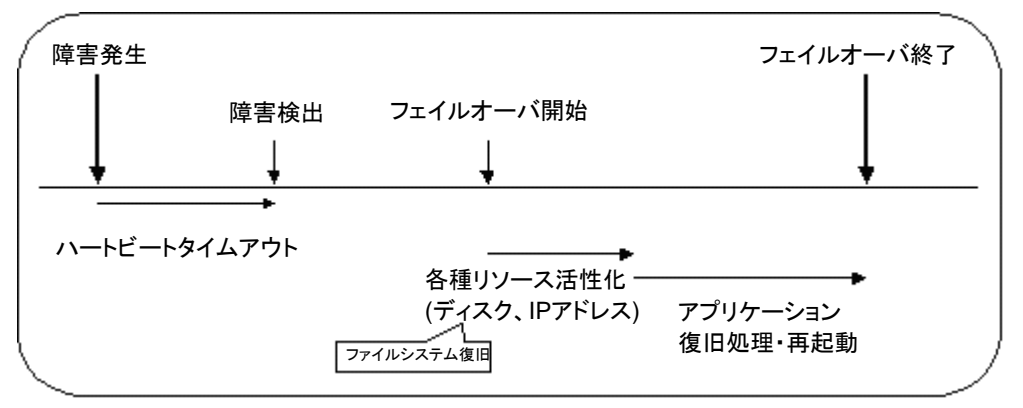

#### 図 **2-3** フェイルオーバのタイムチャート

- ◆ ハートビートタイムアウト
- 業務を実行しているサーバの障害発生後、待機系がその障害を検出するまでの時 間です。
- 業務の負荷に応じてクラスタプロパティの設定値を調整します。 (出荷時設定では 90 秒に設定されています。)
	- ▶ 各種リソース活性化
- 業務で必要なリソースを活性化するための時間です。
- 一般的な設定では数秒で活性化しますが、フェイルオーバグループに登録されてい るリソースの種類や数によって必要時間は変化します。 (詳しくは、『インストール&設定ガイド』を参照してください。)
	- ▶ 開始スクリプト実行時間
- データベースのロールバック/ロールフォワードなどのデータ復旧時間と業務で使用 するアプリケーションの起動時間です。
- ロールバック/ロールフォワード時間などはチェックポイントインターバルの調整である 程度予測可能です。詳しくは、各ソフトウェア製品のドキュメントを参照してください。

# <span id="page-35-0"></span>フェイルオーバリソース

CLUSTERPRO がフェイルオーバ対象とできる主なリソースは以下のとおりです。

- ◆ 切替パーティション (ディスクリソースなど)
- 業務アプリケーションが引き継ぐべきデータを格納するためのディスクパーティション です。
	- フローティングIPアドレス (フローティングIPリソース)
- フローティング IP アドレスを使用して業務へ接続することで、フェイルオーバによる業 務の実行位置(サーバ)の変化をクライアントは気にする必要がなくなります。
- パブリック LAN アダプタへの IP アドレス動的割り当てと ARP パケットの送信により 実現しています。ほとんどのネットワーク機器からフローティング IP アドレスによる接 続が可能です
	- ◆ スクリプト (EXEC リソース)
- CLUSTERPRO では、業務アプリケーションをスクリプトから起動します。
- 共有ディスクにて引き継がれたファイルはファイルシステムとして正常であっても、 データとして不完全な状態にある場合があります。スクリプトにはアプリケーションの 起動のほか、フェイルオーバ時の業務固有の復旧処理も記述します。

注: クラスタシステムでは、アプリケーションを健全なノードで起動しなおすことでフェ イルオーバを実行します。このため、アプリケーションのメモリ上に格納されている実 行状態をフェイルオーバすることはできません。
## フェイルオーバ型クラスタのシステム構成

フェイルオーバ型クラスタは、ディスクアレイ装置をクラスタサーバ間で共有します。サーバ障 害時には待機系サーバが共有ディスク上のデータを使用し業務を引き継ぎます。

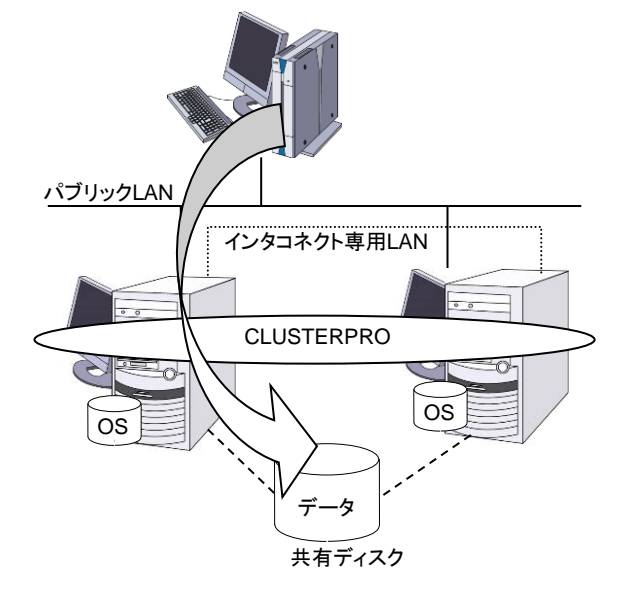

#### 図 **2-4** システム構成

フェイルオーバ型クラスタでは、運用形態により、次のように分類できます。

#### 片方向スタンバイクラスタ

一方のサーバを現用系として業務を稼動させ、他方のサーバを待機系として業務を稼動させ ない運用形態です。最もシンプルな運用形態でフェイルオーバ後の性能劣化のない可用性の 高いシステムを構築できます。

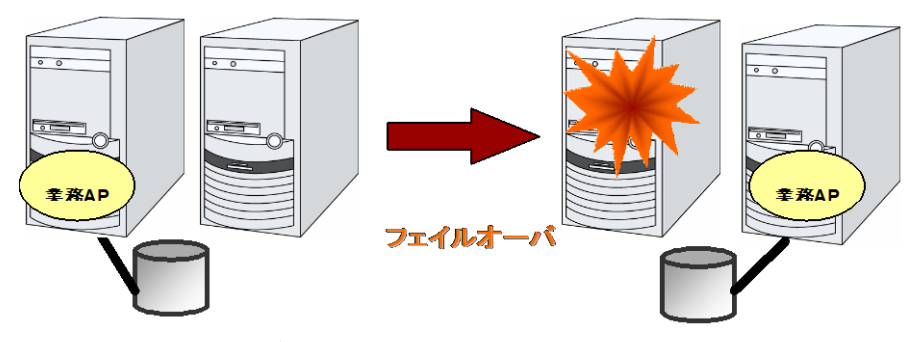

図 **2-5** 片方向スタンバイクラスタ

#### 同一アプリケーション双方向スタンバイクラスタ

複数のサーバである業務アプリケーションを稼動させ相互に待機する運用形態です。アプリ ケーションは双方向スタンバイ運用をサポートしているものでなければなりません。ある業務 データを複数に分割できる場合に、アクセスしようとしているデータによってクライアントからの 接続先サーバを変更することで、データ分割単位での負荷分散システムを構築できます。

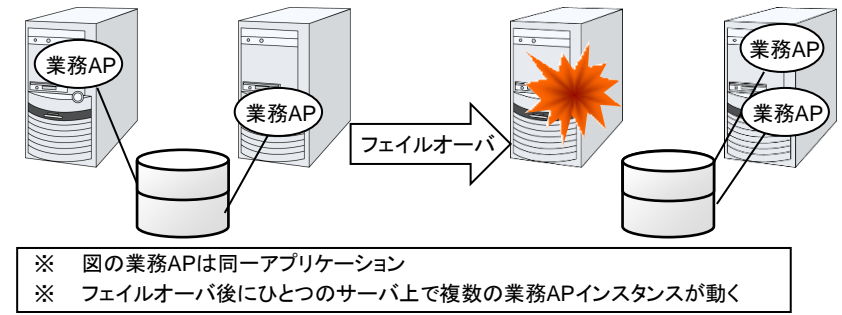

図 **2-6** 同一アプリケーション双方向スタンバイクラスタ

#### 異種アプリケーション双方向スタンバイクラスタ

複数の種類の業務アプリケーションをそれぞれ異なるサーバで稼動させ相互に待機する運用 形態です。アプリケーションが双方向スタンバイ運用をサポートしている必要はありません。業 務単位での負荷分散システムを構築できます。

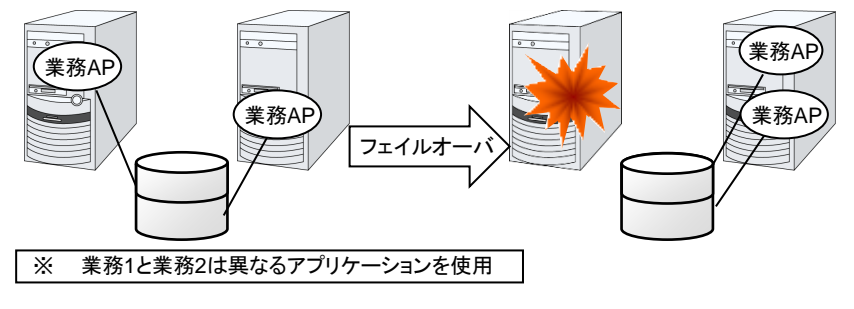

図 **2-7** 異種アプリケーション双方向スタンバイクラスタ

#### **N + N** 構成

ここまでの構成を応用し、より多くのノードを使用した構成に拡張することも可能です。下図は、 3 種の業務を 3 台のサーバで実行し、いざ問題が発生した時には 1 台の待機系にその業 務を引き継ぐという構成です。片方向スタンバイでは、正常時のリソースの無駄は 1/2 でした が、この構成なら正常時の無駄を 1/4 まで削減でき、かつ、1 台までの異常発生であればパ フォーマンスの低下もありません。

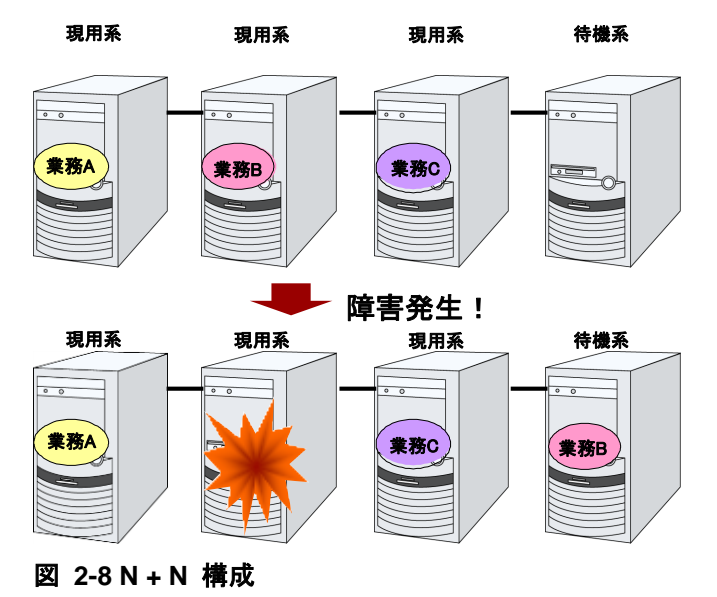

## 共有ディスク型のハードウェア構成

共有ディスク構成の CLUSTERPRO の HW 構成は下図のようになります。

サーバ間の通信用に

- ◆ NICを 2 枚 (1枚は外部との通信と流用、1枚はCLUSTERPRO専用)
- ◆ RS232Cクロスケーブルで接続されたCOMポート
- ◆ 共有ディスクの特定領域

を利用する構成が一般的です。

共有ディスクとの接続インターフェイスは SCSI や Fibre Channel、iSCSI ですが、最近は Fibre Channel か iSCSI による接続が一般的です。

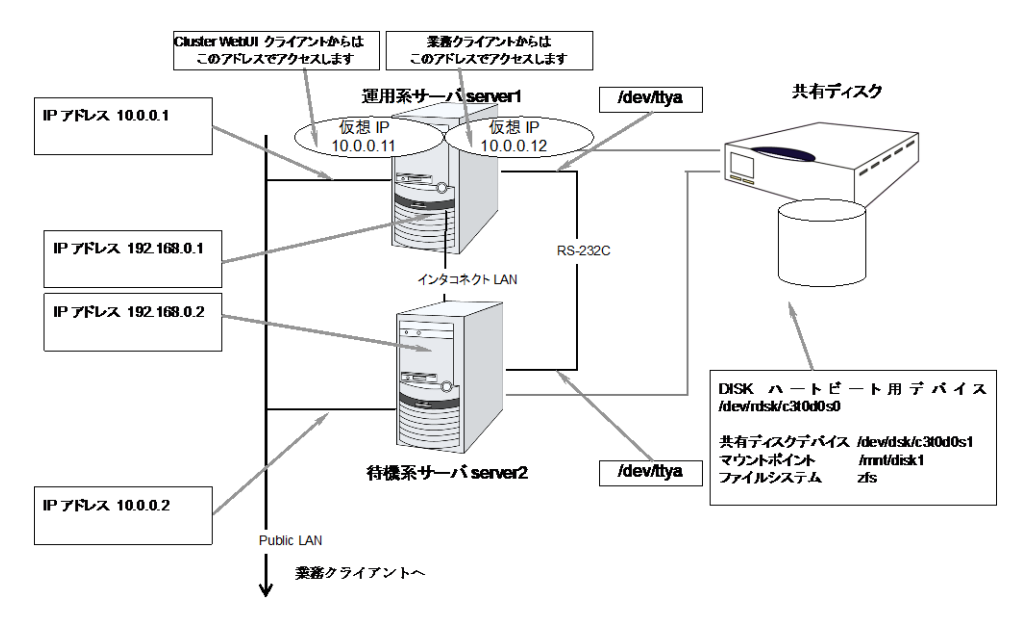

図 **2-9** 共有ディスク使用時のクラスタ環境のサンプル

## クラスタオブジェクトとは**?**

CLUSTERPRO では各種リソースを下のような構成で管理しています。

- ◆ クラスタオブジェクト クラスタの構成単位となります。
- サーバオブジェクト 実体サーバを示すオブジェクトで、クラスタオブジェクトに属します。
- ◆ ハートビートリソースオブジェクト 実体サーバのNW部分を示すオブジェクトで、サーバオブジェクトに属します。
- ◆ ネットワークパーティション解決リソースオブジェクト ネットワークパーティション解決機構を示すオブジェクトで、サーバオブジェクトに属 します。
- ◆ グループオブジェクト 仮想サーバを示すオブジェクトで、クラスタオブジェクトに属します。
- ◆ グループリソースオブジェクト 仮想サーバの持つリソース(NW、ディスク)を示すオブジェクトでグループオブジェ クトに属します。
- ◆ モニタリソースオブジェクト 監視機構を示すオブジェクトで、クラスタオブジェクトに属します。

# リソースとは**?**

CLUSTERPRO では、監視する側とされる側の対象をすべてリソースと呼び、分類して管理し ます。このことにより、より明確に監視/被監視の対象を区別できるほか、クラスタ構築や障害 検出時の対応が容易になります。リソースはハートビートリソース、ネットワークパーティション 解決リソース、グループリソース、モニタリソースの 4 つに分類されます。以下にその概略を 示します。

## ハートビートリソース

サーバ間で、お互いの生存を確認するためのリソースです。

以下に現在サポートされているハートビートリソースを示します。

- ◆ LANハートビートリソース Ethernetを利用した通信を示します。
- ◆ COMハートビートリソース RS232C(COM)を利用した通信を示します。
- ◆ ディスクハートビートリソース 共有ディスク上の特定パーティション(ディスクハートビート用パーティション)を利用 した通信を示します。共有ディスク構成の場合のみ利用可能です。
- ◆ Witness ハートビートリソース Witness サーバサービスが動作している外部サーバから取得した各サーバとの 通信状態を示します。

## ネットワークパーティション解決リソース

ネットワークパーティション状態を解決するためのリソースを示します。

- ◆ PING ネットワークパーティション解決リソース PING 方式によるネットワークパーティション解決リソースです。
- **◆ HTTP ネットワークパーティション解決リソース** HTTP 方式によるネットワークパーティション解決リソースです。

## グループリソース

フェイルオーバを行う際の単位となる、フェイルオーバグループを構成するリソースです。

以下に現在サポートされているグループリソースを示します。

- フローティングIPリソース (fip) 仮想的なIPアドレスを提供します。クライアントからは一般のIPアドレスと同様にア クセス可能です。
- ◆ EXECリソース (exec) 業務(DB、httpd、etc..)を起動/停止するための仕組みを提供します。
- ◆ ディスクリソース (disk) 共有ディスク上の指定パーティションを提供します。(共有ディスク)構成の場合の み利用可能です。
- ◆ NASリソース (nas)

NASサーバ上の共有リソースへ接続します。(クラスタサーバがNASのサーバ側と して振る舞うリソースではありません。)

- **◆** 仮想 IP リソース (vip) 仮想的な IP アドレスを提供します。クライアントからは一般の IP アドレスと同様に アクセス可能です。ネットワークアドレスの異なるセグメント間で遠隔クラスタを構 成する場合に使用します。
- ボリュームマネージャリソース (volmgr) ボリュームマネージャリソースは、ボリュームマネージャによって管理される論理 ディスクを制御します。
- **◆ 仮想マシンリソース (vm)** 仮想マシンの起動、停止、マイグレーションを行います。
- ◆ ダイナミック DNS リソース (ddns) Dynamic DNS サーバに仮想ホスト名と活性サーバの IP アドレスを登録します。

#### モニタリソース

クラスタシステム内で、監視を行う主体であるリソースです。

以下に現在サポートされているモニタリソースを示します。

- ◆ IPモニタリソース (ipw) 外部のIPアドレスの監視機構を提供します。
- ◆ ディスクモニタリソース (diskw) ディスクの監視機構を提供します。共有ディスクの監視にも利用されます。
- ◆ PIDモニタリソース (pidw) EXECリソースで起動したプロセスの死活監視機能を提供します。
- ユーザ空間モニタリソース (userw) ユーザ空間のストール監視機構を提供します。
- ◆ NIC Link Up/Downモニタリソース (miiw) LANケーブルのリンクステータスの監視機構を提供します。
- **◆** マルチターゲットモニタリソース (mtw) 複数のモニタリソースを束ねたステータスを提供します。
- ◆ 仮想IPモニタリソース (vipw) 仮想IPリソースのRIPパケットを送出する機構を提供します。
- ◆ カスタムモニタリソース (genw) 監視処理を行うコマンドやスクリプトがある場合に、その動作結果によりシステムを 監視する機構を提供します。
- ◆ MySQL モニタリソース (mysqlw) MySQL データベースへの監視機構を提供します。
- ◆ NFS モニタリソース (nfsw) NFS ファイルサーバへの監視機構を提供します。
- ◆ Oracle モニタリソース (oraclew) Oracle データベースへの監視機構を提供します。
- ◆ PostgreSQL モニタリソース (psqlw) PostgreSQL データベースへの監視機構を提供します。
- ◆ Samba モニタリソース (sambaw) Samba ファイルサーバへの監視機構を提供します。
- ボリュームマネージャモニタリソース (volmgrw) ボリュームマネージャにより管理されている論理ディスクの監視機構を提供しま す。
- ◆ 仮想マシンモニタリソース (vmw) 仮想マシンの生存確認を行います。
- ◆ 外部連携モニタリソース(mrw) "異常発生通知受信時に実行する異常時動作の設定"と"異常発生通知の Cluster WebUI 表示" を実現するためのモニタリソースです。
- ◆ ダイナミック DNS モニタリソース (ddnsw) 定期的に Dynamic DNS サーバに仮想ホスト名と活性サーバの IP アドレスを登録 します。
- ◆ プロセス名モニタリソース (psw) プロセス名を指定することで、任意のプロセスの死活監視機能を提供します。

# **CLUSTERPRO** を始めよう**!**

以上で CLUSTERPRO の簡単な説明が終了しました。

以降は、以下の流れに従い、対応するガイドを読み進めながら CLUSTERPRO を使用したク ラスタシステムの構築を行ってください。

#### 最新情報の確認

本ガイドの[「第](#page-46-0) 3 章 [CLUSTERPRO](#page-46-0) の動作環境」、[「第](#page-52-0) 4 章 [最新バージョン情報」](#page-52-0)、[「第](#page-58-0) 5 [章](#page-58-0) [注意制限事項」](#page-58-0)、[「第](#page-80-0) 6 章 [アップグレード手順」](#page-80-0)を参照してください。

### クラスタシステムの設計

『インストール&設定ガイド』の「第 1 章 システム構成を決定する」、「第 2 章 クラスタシス テムを設計する」および

『リファレンスガイド』 の「第 2 章 グループリソースの詳細」、「第 3 章 モニタリソースの詳 細」、「第 4 章 ハートビートリソースの詳細」、「第 5 章 ネットワークパーティション解決リ ソースの詳細」、「第 6 章 その他の設定情報」および

『ハードウェア連携ガイド』を参照してください。

#### クラスタシステムの構築

『インストール&設定ガイド』の全編を参照してください。

#### クラスタシステムの運用開始後の障害対応

『メンテナンスガイド』の「第 1 章 保守情報」および

『リファレンスガイド』の「第 8 章 トラブルシューティング」、「第 9 章 エラーメッセージ一覧」 を参照してください。

#### <span id="page-46-0"></span>第3章 CLUSTERPRO の動作環境

本章では、CLUSTERPRO の動作環境について説明します。

本章で説明する項目は以下の通りです。

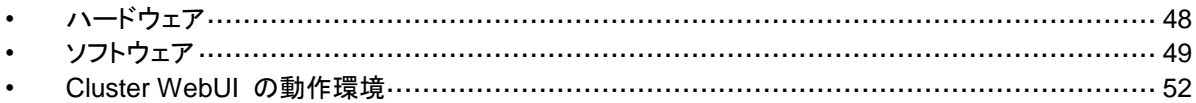

# <span id="page-47-0"></span>ハードウェア

CLUSTERPRO は以下のアーキテクチャのサーバで動作します。

 $\triangleleft$  i86pc(x86\_64)

## スペック

CLUSTERPRO Server で必要なスペックは下記の通りです。

- ◆ RS-232Cポート 1 つ (3 ノード以上のクラスタを構築する場合は不要)
- ◆ Ethernetポート 2 つ以上
- ◆ 共有ディスク
- CD-ROMドライブ

# <span id="page-48-0"></span>ソフトウェア

# **CLUSTERPRO Server**の動作環境

# 動作可能なバージョン

CLUSTERPRO には下記の独自ドライバモジュールがあります。

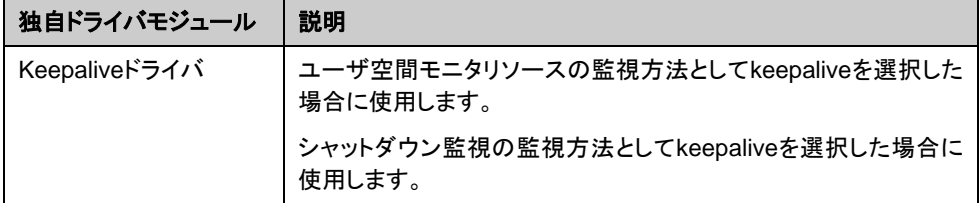

動作確認を行ったバージョン情報を下記に提示します。

i86pc(x86\_64)

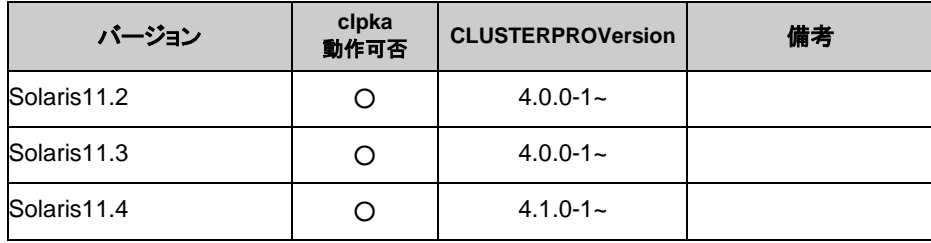

## 監視オプションの動作確認済アプリケーション情報

モニタリソースの監視対象のアプリケーションのバージョンの情報

i86pc(x86\_64)

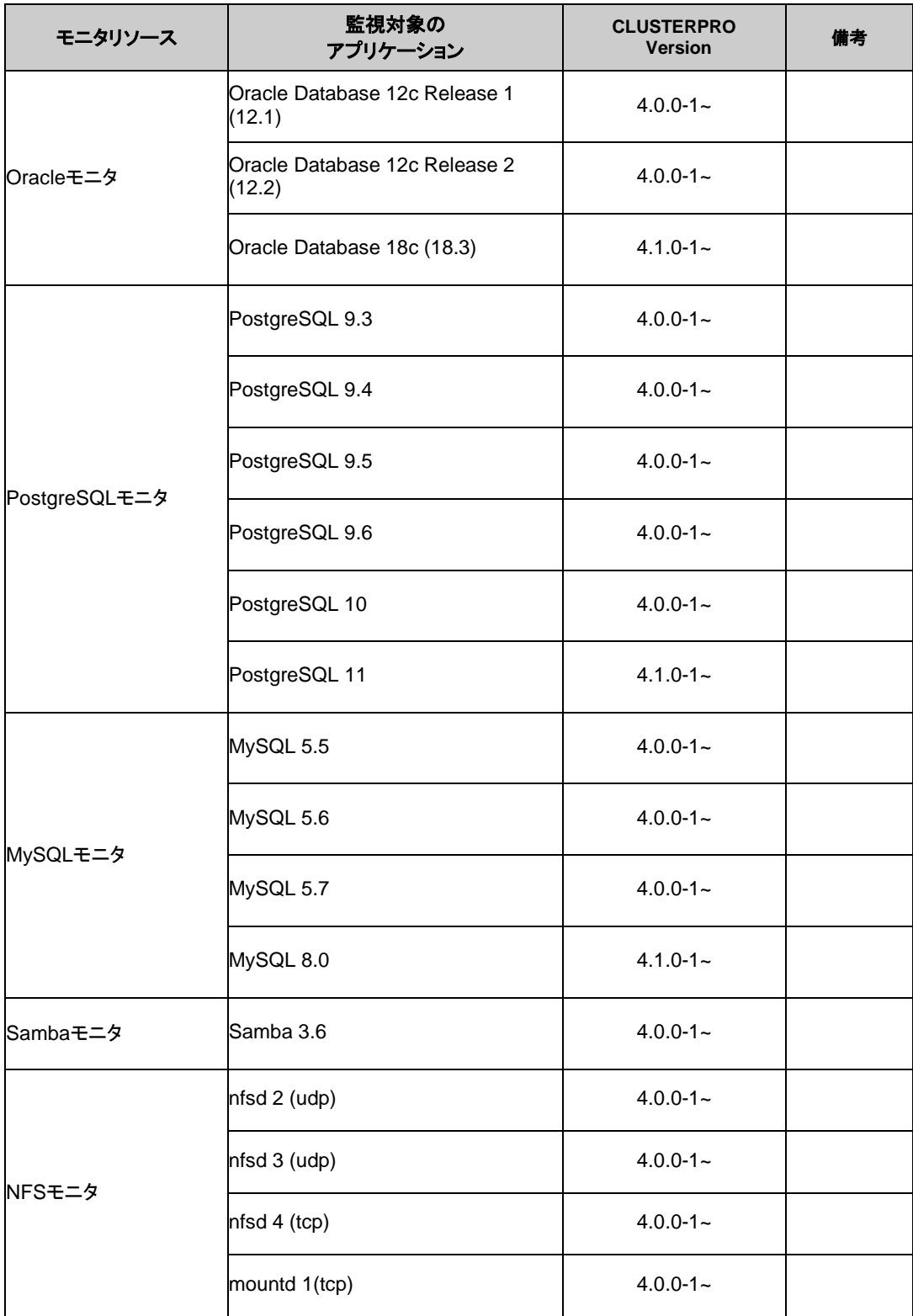

CLUSTERPRO X 4.1 for Solaris スタートアップガイド

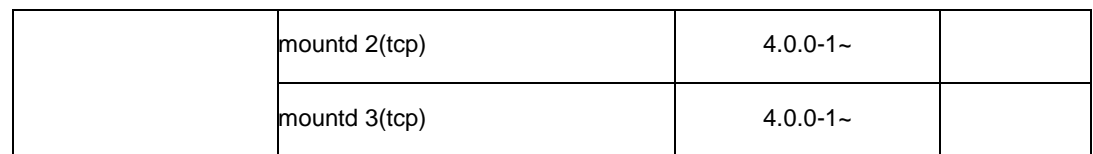

# 必要メモリ容量とディスクサイズ

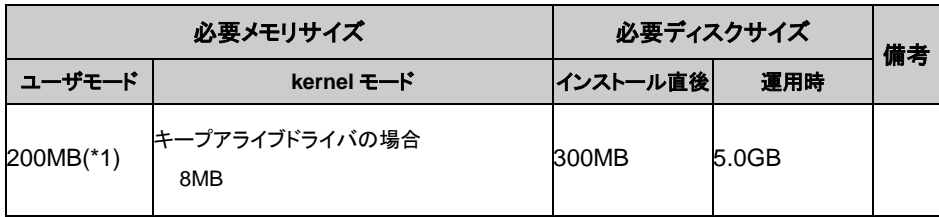

(\*1) オプション類を除く

# <span id="page-51-0"></span>**Cluster WebUI** の動作環境

### 動作確認済**OS**、ブラウザ

現在の対応状況は下記の通りです。

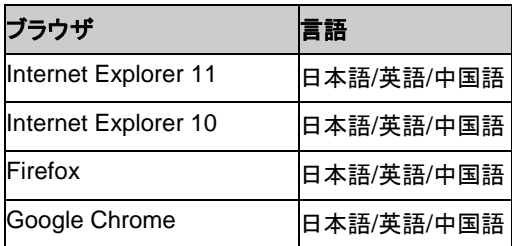

注: IPアドレスで接続する場合、事前に該当のIPアドレスを [ローカル イントラネット] の [サ イト] に登録する必要があります。

注:Internet Explorer 11 にて Cluster WebUI に接続すると、Internet Explorer が停止する ことがあります。本事象回避のために、Internet Explorer のアップデート (KB4052978 以降) を適用してください。なお、Windows 8.1/Windows Server 2012R2 に KB4052978 以降を 適用するためには、事前に KB2919355 の適用が必要となります。詳細は Microsoft より展 開されている情報をご確認ください。

注: タブレットやスマートフォンなどのモバイルデバイスには対応していません。

## 必要メモリ容量**/**ディスク容量

必要メモリ容量 500MB 以上 必要ディスク容量 50MB 以上

CLUSTERPRO X 4.1 for Solaris スタートアップガイド

#### <span id="page-52-0"></span>最新バージョン情報 第4章

本章では、CLUSTERPRO の最新情報について説明します。新しいリリースで強化された点、改善された点 などをご紹介します。

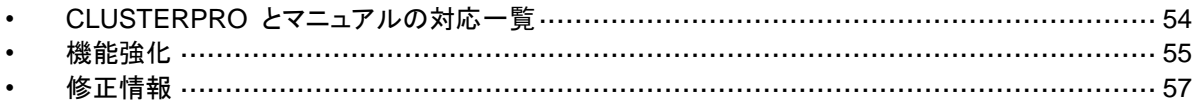

# <span id="page-53-0"></span>**CLUSTERPRO** とマニュアルの対応一覧

本書では下記のバージョンの CLUSTERPRO を前提に説明してあります。CLUSTERPRO の バージョンとマニュアルの版数に注意してください。

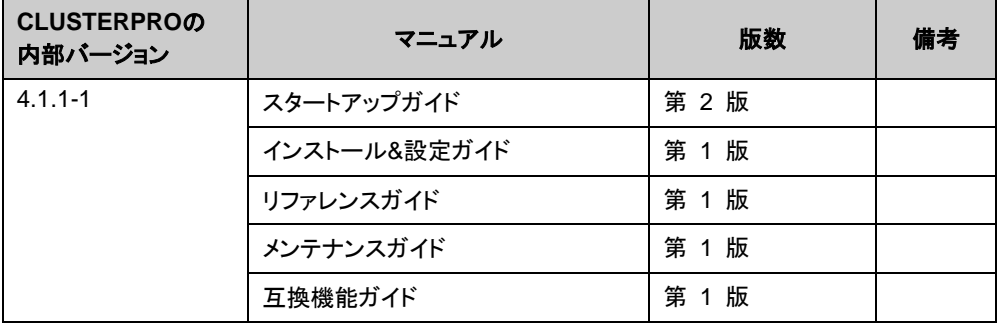

# <span id="page-54-0"></span>機能強化

各バージョンにおいて以下の機能強化を実施しています。

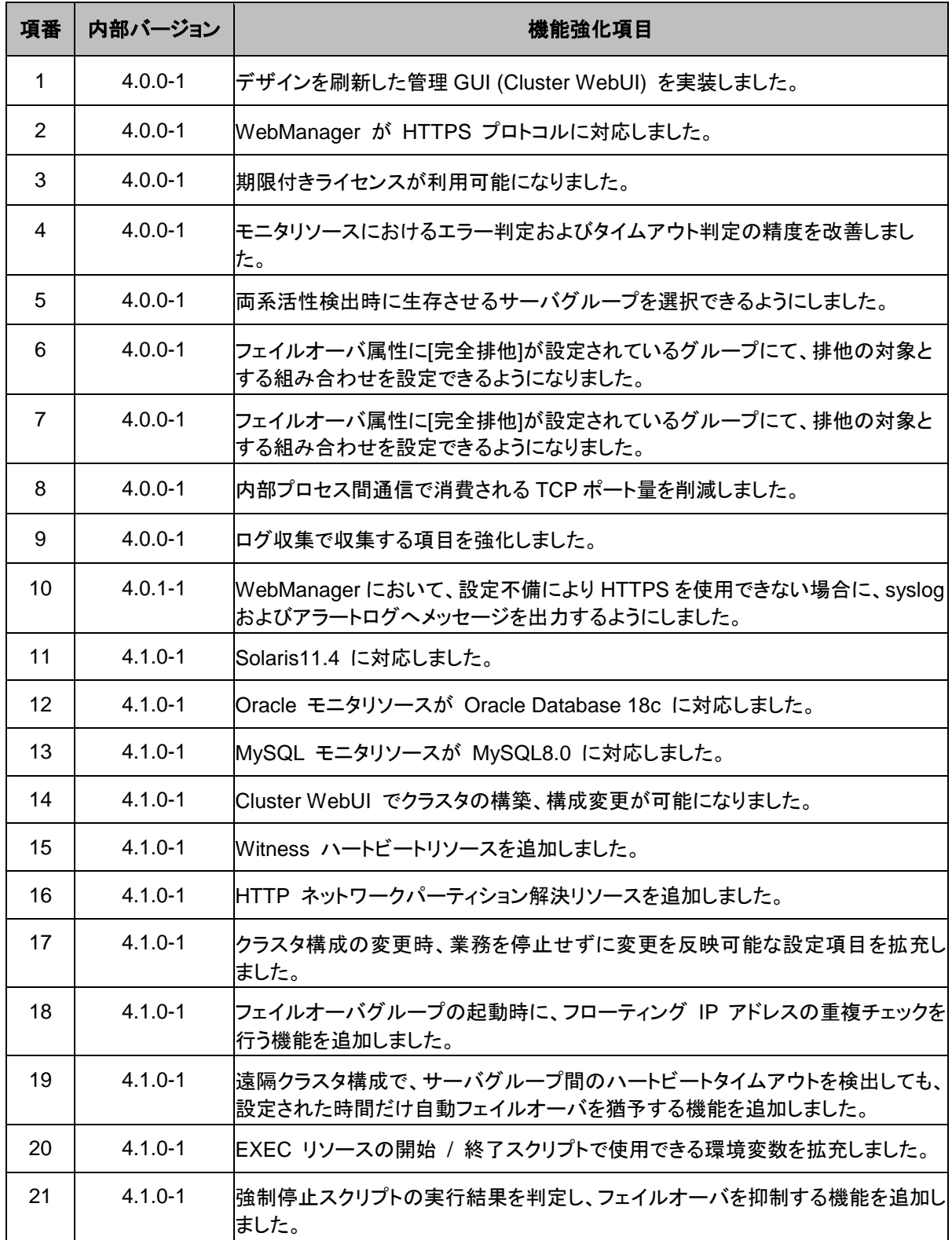

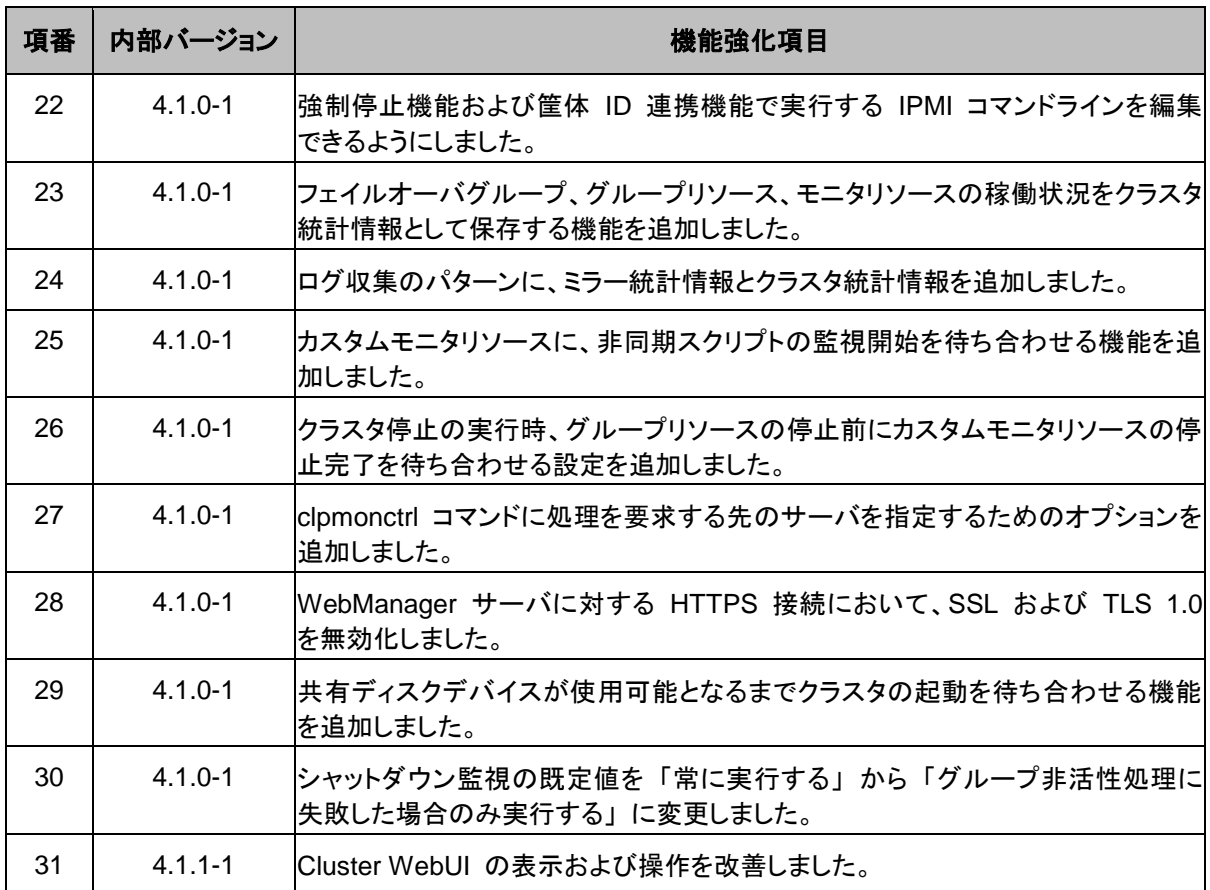

# <span id="page-56-0"></span>修正情報

各バージョンにおいて以下の修正を実施しています。

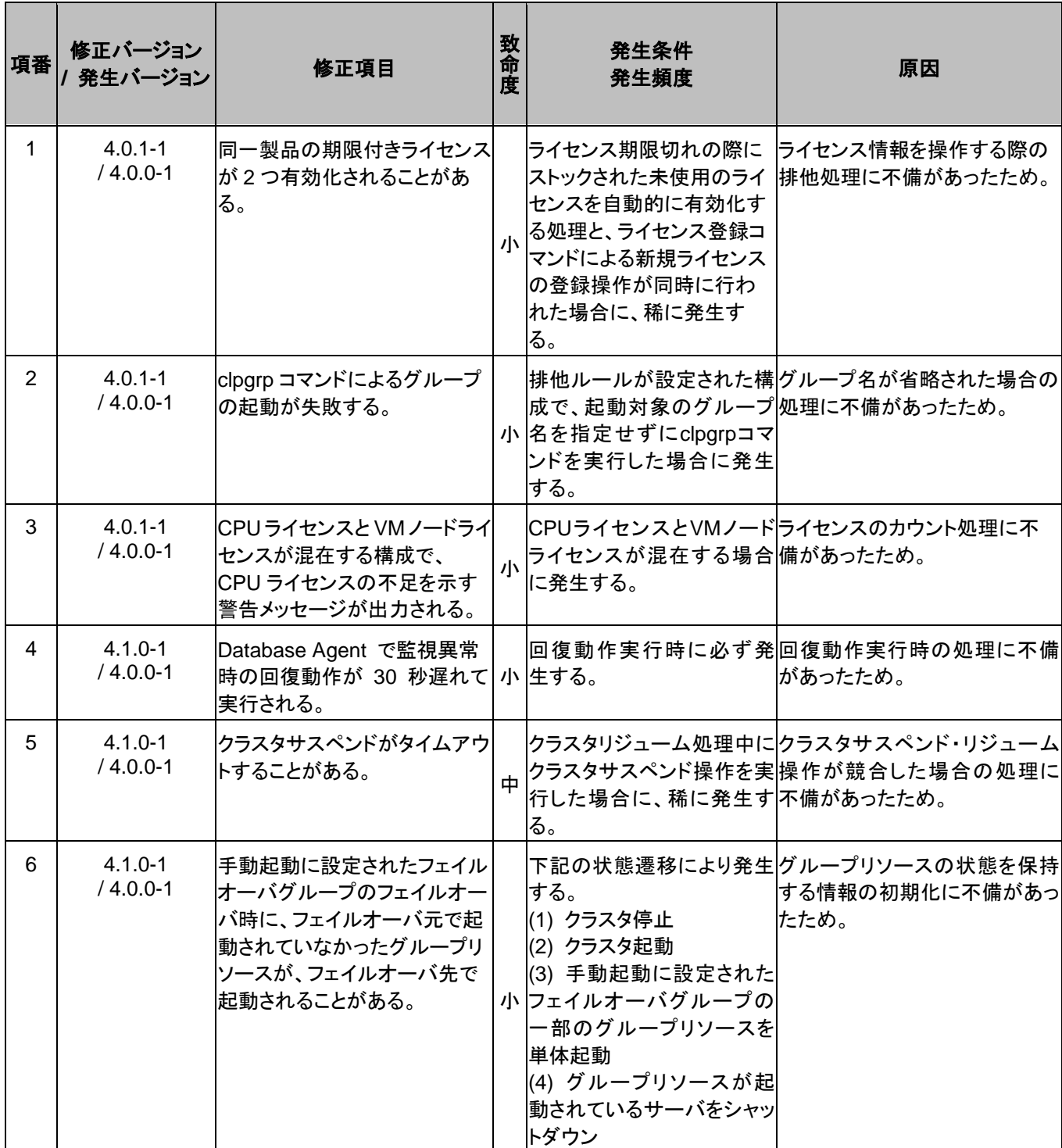

#### 第 4 章 最新バージョン情報

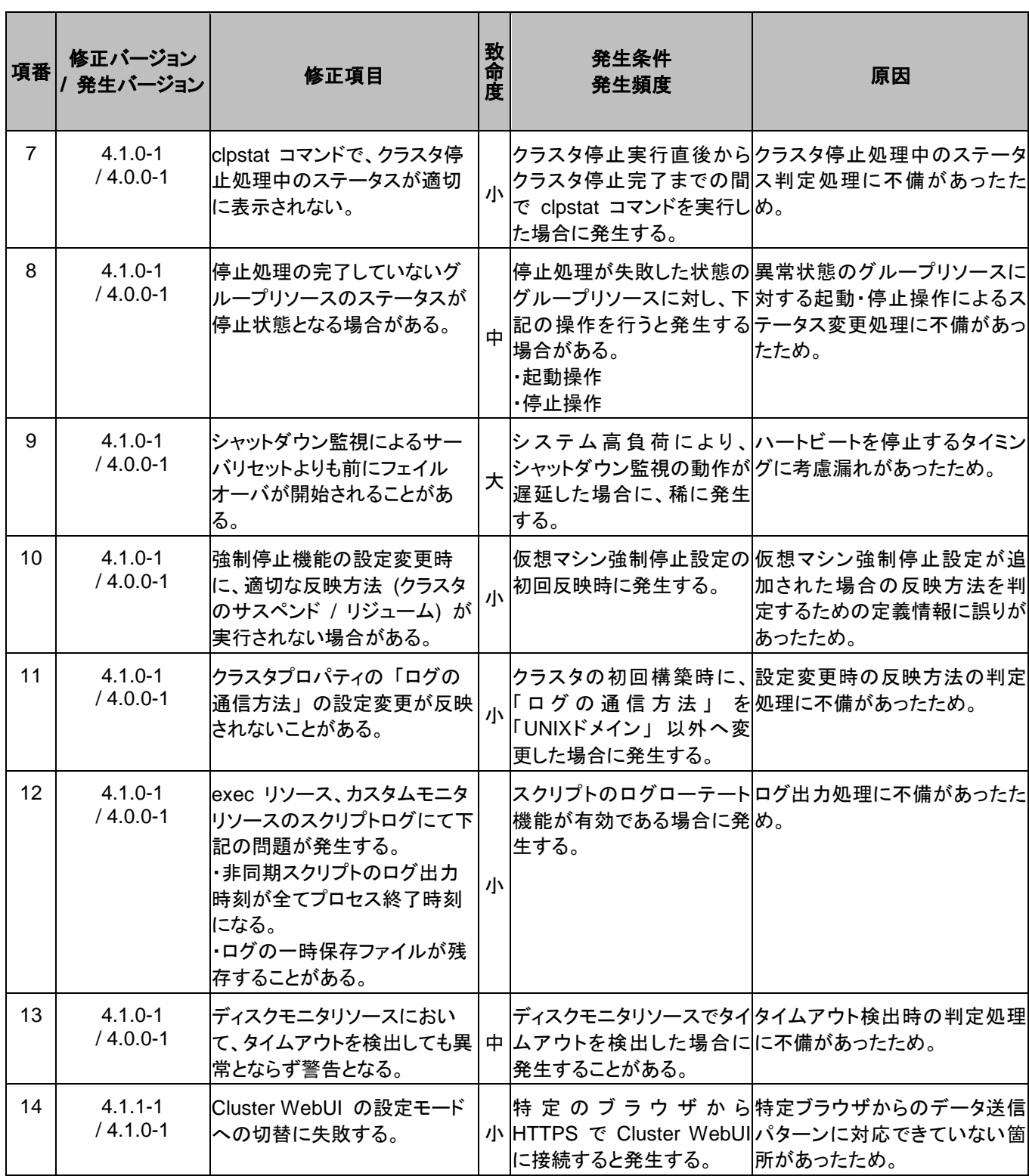

#### <span id="page-58-0"></span>第5章 注意制限事項

本章では、注意事項や既知の問題とその回避策について説明します。 本章で説明する項目は以下の通りです。

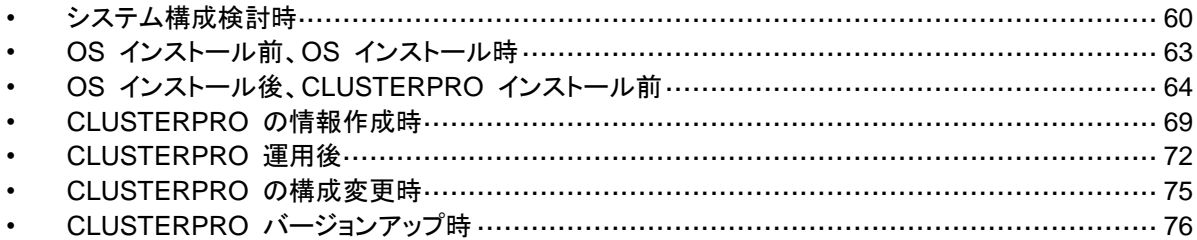

# <span id="page-59-0"></span>システム構成検討時

HW の手配、システム構成、共有ディスクの構成時に留意すべき事項について説明します。

## 機能一覧と必要なライセンス

下記オプション製品はサーバ台数分必要となります。

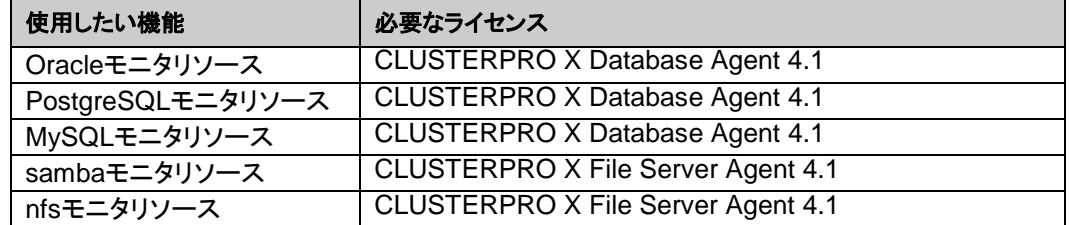

## 共有ディスクの要件について

◆ 共有ディスクはSolarisのmdによるストライプセット、ボリュームセット、ミラーリング、 パリティ付ストライプセットの機能はサポートしていません。

## **IPv6** 環境について

下記の機能はリンクローカルアドレスを使用できません。

- ◆ LANハートビートリソース
- カーネルモードLANハートビートリソース
- ◆ PINGネットワークパーティション解決リソース
- FIPリソース
- ◆ VIPリソース

### ネットワーク構成について

NAT 環境等のように、自サーバの IP アドレスおよび相手サーバの IP アドレスが、各サーバで 異なるような構成においては、クラスタ構成を構築/運用できません。

≪不可な構成の例≫

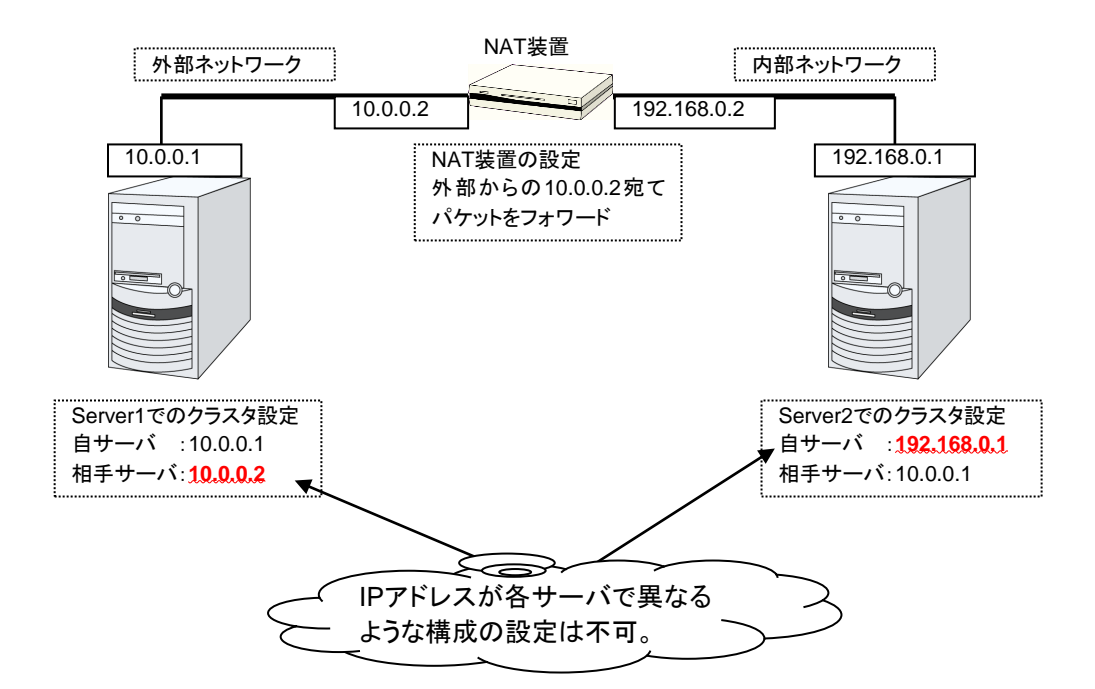

## モニタリソース回復動作の「最終動作前にスクリプトを実行する」につい て

バージョン 3.1.0-1 以降から、再活性前とフェイルオーバ前にもスクリプトを実行することが可 能になりました。

いずれの場合も同じスクリプトが実行されます。そのため、3.1.0-1 より前のバージョンで「最終 動作前スクリプトを実行する」を設定している場合にはスクリプトファイルの編集が必要になる 場合があります。

再活性前、フェイルオーバ前にスクリプトを実行するように追加設定する場合には、スクリプト を編集し、回復動作による切り分け処理を記述する必要があります。

回復動作の切り分けについては、『リファレンスガイド』の「第 3 章 モニタリソースの詳細」に 記載されている、「回復スクリプト、回復動作前スクリプトについて」を参照してください。

### **NIC Link Up/Down** モニタリソース

NIC のボード、ドライバによっては、必要な ioctl( )がサポートされていない場合があります。

実機で CLUSTERPRO を使用して NIC Link Up/Down モニタリソースの使用可否を確認する 場合には以下の手順で動作確認を行ってください。

- **1.** NIC Link Up/Down モニタリソースを構成情報に登録してください。 NIC Link Up/Down モニタリソースの異常検出時回復動作の設定は「何もしない」を選択 してください。
- **2.** クラスタを起動してください。
- **3.** NIC Link Up/Down モニタリソースのステータスを確認してください。 LAN ケーブルのリンク状態が正常状態時に NIC Link Up/Down モニタリソースのステー タスが異常となった場合、NIC Link Up/Down モニタリソースは動作不可です。
- **4.** LAN ケーブルのリンク状態を異常状態(リンクダウン状態)にしたときに NIC Link Up/Down モニタリソースのステータスが異常となった場合、NIC Link Up/Down モニタリ ソースは動作可能です。 ステータスが正常のまま変化しない場合、NIC Link Up/Down モニタリソースは動作不可 です。

#### メール通報について

メール通報機能は、STARTTLS や SSL に対応していません。

#### ネットワーク警告灯の要件について

- 「警子ちゃんミニ」、「警子ちゃん 4G」を使用する場合、警告灯にパスワードを設定 しないで下さい。
- 音声ファイルの再生による警告を行う場合、あらかじめ音声ファイル再生に対応し たネットワーク警告灯に音声ファイルを登録しておく必要があります。 音声ファイルの登録に関しては、各ネットワーク警告灯の取扱説明書を参照して下 さい。
- ネットワーク警告灯にクラスタ内のサーバからの rsh コマンド実行を許可するよう に設定してください。

# <span id="page-62-0"></span>**OS** インストール前、**OS** インストール時

OS をインストールするときに決定するパラメータ、リソースの確保、ネーミングルールなどで留 意して頂きたいことです。

## **/opt/nec/clusterpro** のファイルシステムについて

システムの対障害性の向上のために、ジャーナル機能を持つファイルシステムを使用すること を推奨します。ジャーナリングシステムに対応していないファイルシステムを使用した場合、 サーバや OS の停止(正常なシャットダウンが行えなかった場合)から再起動した場合、インタラ クティブなコマンドの実行(root ファイルシステムの fsck の実行)が必要になります。

## 依存するライブラリ

SUNWlxml

# <span id="page-63-0"></span>**OS** インストール後、**CLUSTERPRO** インストール 前

OS のインストールが完了した後、OS やディスクの設定を行うときに留意して頂きたいことで す。

## 通信ポート番号

CLUSTERPRO では、以下のポート番号を使用します。このポート番号については Cluster WebUI での変更が可能です。

下記ポート番号には、CLUSTERPRO 以外のプログラムからアクセスしないようにしてくださ い。

サーバにファイアウォールの設定を行う場合には、下記のポート番号にアクセスできるようにし てください。

[サーバ・サーバ間][サーバ内ループバック]

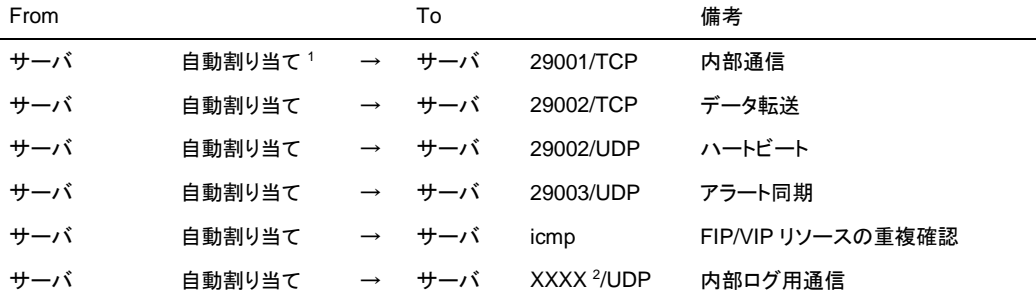

#### [サーバ·Cluster WebUI 間]

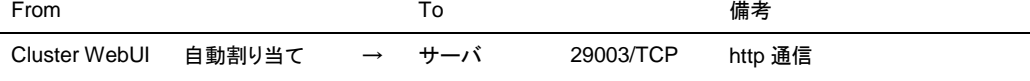

[その他]

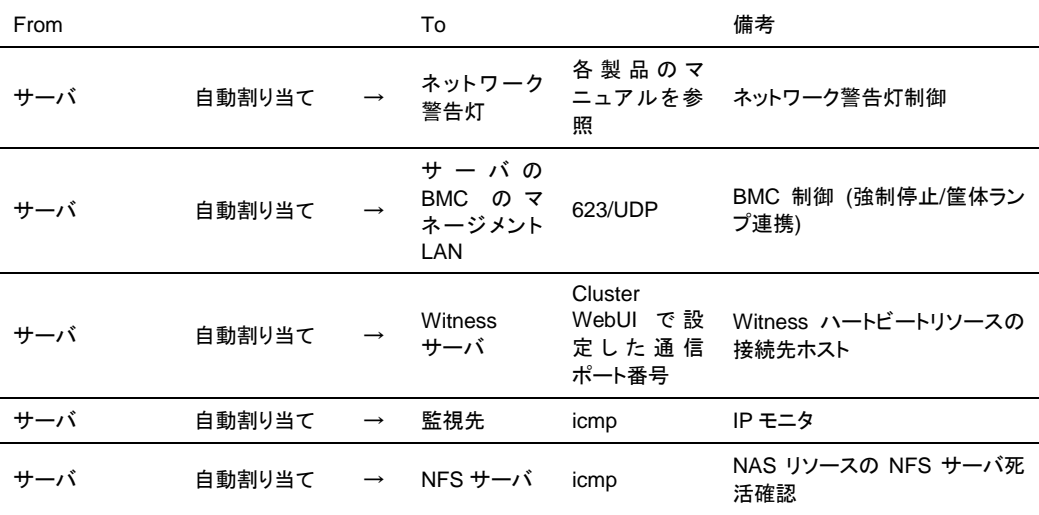

CLUSTERPRO X 4.1 for Solaris スタートアップガイド

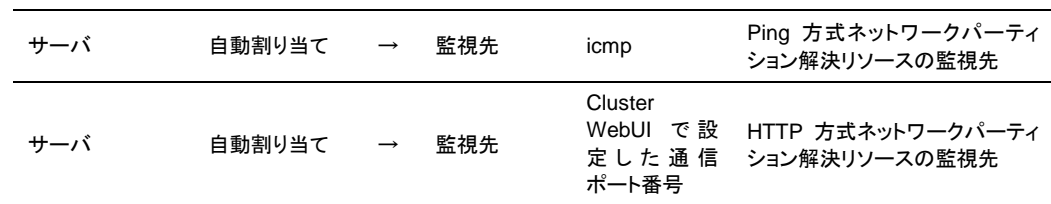

- **1.** 自動割り当てでは、その時点で使用されていないポート番号が割り当てられます。
- **2.** クラスタプロパティ、ポート番号(ログ)タブでログの通信方法に[UDP]を選択し、ポート番号 で設定したポート番号を使用します。デフォルトのログの通信方法 [UNIX ドメイン]では通 信ポートは使用しません。

#### 通信ポート番号の自動割り当て範囲の変更

- ◆ OSが管理している通信ポート番号の自動割り当ての範囲とCLUSTERPROが使 用する通信ポート番号と重複する場合があります。
- ◆ 通信ポート番号の自動割り当ての範囲とCLUSTERPROが使用する通信ポート番 号が重複する場合には、重複しないようにOSの設定を変更してください。

OS の設定状態の確認例/表示例

TCP の通信ポート番号の自動割り当ての範囲は以下のコマンドで確認することができま す。

#**ndd -get /dev/tcp tcp\_smallest\_anon\_port**

32768

#**ndd -get /dev/tcp tcp\_largest\_anon\_port**

65535

これは、TCP 通信を行うアプリケーションが OS へ通信ポート番号の自動割り当てを要求 した場合、32768~65535 の範囲でアサインされる状態です。

同様に、UDP の通信ポート番号の自動割り当ての範囲は以下のコマンドで確認すること ができます。

#**ndd -get /dev/udp udp\_smallest\_anon\_port**

32768

#**ndd -get /dev/udp udp\_largest\_anon\_port**

65535

これは、UDP 通信を行うアプリケーションが OS へ通信ポート番号の自動割り当てを要求 した場合、32768~65535 の範囲でアサインされる状態です。

#### OS の設定の変更例

TCP ポートの自動割り当て範囲を 30000~65000 に変更する場合、以下のコマンドを実 行します。

#**ndd -set /dev/tcp tcp\_smallest\_anon\_port 30000**

#**ndd -set /dev/tcp tcp\_largest\_anon\_port 65000**

#### ポート数不足を回避する設定について

CLUSTERPRO の構成において、多数のサーバ、多数のリソースを使用している場合、 CLUSTERPRO の内部通信に使用する一時ポートが不足して、クラスタサーバとして正常に 動作できなくなる可能性があります。

一時ポートとして使用できる範囲や、一時ポートが解放されるまでの時間を必要に応じて調整 してください。

#### 時刻同期の設定

クラスタシステムでは、複数のサーバの時刻を定期的に同期する運用を推奨します。ntp など を使用してサーバの時刻を同期させてください。

### 共有ディスクについて

- サーバの再インストール時等で共有ディスク上のデータを引き続き使用する場合 は、パーティションの確保やファイルシステムの作成はしないでください。
- ◆ パーティションの確保やファイルシステムの作成を行うと共有ディスク上のデータは 削除されます。
- 共有ディスク上のファイルシステムはCLUSTERPROが制御します。共有ディスク のファイルシステムをOSの/etc/vfstabにエントリしないでください。
- 共有ディスクの設定手順は『インストールガイド&設定ガイド』を参照してください。

#### **OS** 起動時間の調整

電源が投入されてから、OS が起動するまでの時間が、下記の 2 つの時間より長くなるように 調整してください。

- 共有ディスクを使用する場合に、ディスクの電源が投入されてから使用可能になる までの時間
- ◆ ハートビートタイムアウト時間

設定手順は『インストールガイド&設定ガイド』を参照してください。

#### ネットワークの確認

- インタコネクトで使用するネットワークの確認をします。クラスタ内のすべてのサー バで確認します。
- 設定手順は『インストールガイド&設定ガイド』を参照してください。

### **ipmiutil, OpenIPMI** について

- ◆ 以下の機能で [ipmitool] コマンドを使用します。
	- グループリソースの活性異常時/非活性異常時の最終アクション
	- モニタリソースの異常時アクション
	- ・ 強制停止機能
	- 筐体 ID ランプ連携
- ◆ [ipmitool]コマンドに関する以下の事項について、弊社は対応いたしません。ユー ザ様の判断、責任にてご使用ください。
	- [ipmitool] コマンド自体に関するお問い合わせ
	- [ipmitool] コマンドの動作保証
	- ・ [ipmitool ] コマンドの不具合対応、不具合が原因の障害
	- ・ 各サーバの [ipmitool] コマンドの対応状況のお問い合わせ
- ご使用予定のサーバ (ハードウェア) の [ipmitool] コマンド対応可否については ユーザ様にて事前に確認ください。
- ハードウェアとしてIPMI規格に準拠している場合でも実際には [ipmitool] コマンド が動作しない場合がありますので、ご注意ください。

### **nsupdate,nslookup** について

- ◆ 以下の機能でnsupdateとnslookupを使用します。
	- ・ グループリソースのダイナミック DNS リソース(ddns)
	- ・ モニタリソースのダイナミック DNS モニタリソース(ddnsw)
- ◆ CLUSTERPROにnsupdateとnslookupは添付しておりません。ユーザ様ご自身で 別途nsupdate と nslookup をインストールしてください。
- ◆ nsupdate、nslookupに関する以下の事項について、弊社は対応いたしません。 ユーザ様の判断、責任にてご使用ください。
	- ・ nsupdate、nslookup 自体に関するお問い合わせ
	- nsupdate、nslookup の動作保証
	- ・ nsupdate、nslookup の不具合対応、不具合が原因の障害
	- ・ 各サーバの nsupdate、nslookup の対応状況のお問い合わせ

## **Samba** モニタリソースについて

- Samba モニタリソースは、監視のためにSMBプロトコルバージョン1.0 を使用して います。そのため、Sambaサーバ側で受け入れるSMBプロトコルのバージョンを SMB2.0 以降に限定(例:smb.conf の server min protocol = SMB2)すると監視 異常となります。Samba モニタリソースを利用する場合は、SMBプロトコルバー ジョン1.0を許可してください。
- ◆ Samba モニタリソースは、SMB署名には未対応です。Sambaサーバ側でSMB署 名を有効(例:smb.conf の client signing = mandatory)にすると、監視異常となり ます。SMB署名は無効にしてください。

◆ Samba モニタリソースは、監視のために NTLMv1 認証を使用しています。その ため、Sambaサーバ側で NTLMv1 認証を無効(例:smb.conf の lanman auth = no, ntlm auth = no)にすると監視異常となります。Samba モニタリソースを利用 する場合は、NTLMv1 認証を許可してください。Samba 4.5.0 以降は NTLMv1 認証の既定値が無効になっていますので、注意してください。

## **HTTP** ネットワークパーティション解決リソース、**Witness** ハートビート リソースについて

**◆ HTTP ネットワークパーティション解決リソース、Witness ハートビートリソースでは、** SSL を使用する場合に OpenSSL 1.0 の共有ライブラリを利用しています。

以下の共有ライブラリを検索します。

 $\cdot$  libssl.so.1.0.0

OS のディストリビューションやバージョン、およびパッケージのインストール状況によっ ては、上記のファイルまたはシンボリックリンクが存在しない場合があります。 その場合は下記のコマンド例のようにシンボリックリンクを作成してください。

コマンド例: **cd /usr/lib/amd64** # /usr/lib/amd64 へ移動 **ln -s libssl.so.1.0.1e libssl.so.1.0.0** # シンボリックリンクの作成

# <span id="page-68-0"></span>**CLUSTERPRO** の情報作成時

CLUSTERPRO の構成情報の設計、作成前にシステムの構成に依存して確認、留意が必要 な事項です。

## **CLUSTERPRO** インストールパス配下のディレクトリ、ファイルについて

CLUSTERPRO インストールパス配下にあるディレクトリやファイルは、CLUSTERPRO 以外 から操作(編集/作成/追加/削除など)しないでください。 CLUSTERPRO 以外からディレクトリやファイルを操作した場合の影響についてはサポート対 象外とします。

#### 環境変数

環境変数が 256 個以上設定されている環境では、下記の処理を実行できません。下記の機 能またはリソースを使用する場合は、環境変数を 255 個以下に設定してください。

- ◆ グループの起動/停止処理
- ◆ execリソースが活性/非活性時に実行する開始/停止スクリプト
- ◆ カスタムモニタリソースが監視時に実行するスクリプト
- ◆ グループリソース、モニタリソース異常検出後の最終動作実行前スクリプト
- ◆ グループリソースの活性/非活性前後スクリプト
- ◆ 強制停止スクリプト

注: システムに設定されている環境変数と CLUSTERPRO で設定される環境変数を合わせて 255 個以下になるように設定してください。CLUSTERPRO が設定する環境変数は約 30 個で す。

### 強制停止機能、筐体 **ID** ランプ連携

強制停止機能、筐体 ID ランプ連携を使用する場合、各サーバの BMC の IP アドレス、ユーザ 名、パスワードの設定が必須です。ユーザ名には必ずパスワード登録されているものを設定し てください。

## サーバのリセット、パニック、パワーオフ

CLUSTERPRO が「サーバのリセット」または「サーバのパニック」、または「サーバのパワーオ フ」を行う場合、サーバが正常にシャットダウンされません。そのため下記のリスクがあります。

- ◆ マウント中のファイルシステムへのダメージ
- ◆ 保存していないデータの消失
- ◆ OSのダンプ採取の中断

「サーバのリセット」または「サーバのパニック」が発生する設定は下記です。

◆ グループリソース活性時/非活性時異常時の動作 -keepalive リセット -keepalive パニック

```
-BMC リセット
-BMC パワーオフ
-BMC サイクル
-BMC NMI
```
- モニタリソース異常検出時の最終動作 -keepalive リセット -keepalive パニック -BMC リセット -BMC パワーオフ -BMC サイクル -BMC NMI
- ユーザ空間監視のタイムアウト検出時動作 -監視方法 keepalive
- ◆ シャットダウン監視 -監視方法 keepalive
- ◆ 強制停止機能の動作 -BMC リセット -BMC パワーオフ -BMC サイクル -BMC NMI

## グループリソースの非活性異常時の最終アクション

非活性異常検出時の最終動作に「何もしない」を選択すると、グループが非活性失敗のまま停 止しません。

本番環境では「何もしない」は設定しないように注意してください。

## 遅延警告割合

遅延警告割合を 0 または、100 に設定すれば以下のようなことを行うことが可能です。

◆ 遅延警告割合に 0 を設定した場合

監視毎に遅延警告がアラート通報されます。 この機能を利用し、サーバが高負荷状態での監視リソースへのポーリング時間を算出し、 監視リソースの監視タイムアウト時間を決定することができます。

◆ 遅延警告割合に 100 を設定した場合 遅延警告の通報を行いません。

テスト運用以外で、0%等の低い値を設定しないように注意してください。

## ディスクモニタリソースの監視方法**TUR**について

- ◆ SCSIの|Test Unit Ready|コマンドをサポートしていないディスク、ディスクインター フェイス(HBA)では使用できません。 ハードウェアがサポートしている場合でもドライバがサポートしていない場合がある のでドライバの仕様も合わせて確認してください。
- ◆ Read方式に比べてOSやディスクへの負荷は小さくなります。
- ◆ Test Unit Readyでは、実際のメディアへのI/Oエラーは検出できない場合がありま す。

## **LAN** ハートビートの設定について

- ◆ LANハートビートリソースは最低 1 つ設定する必要があります。
- インタコネクト専用のLANをLANハートビートリソースとして登録し、さらにパブリッ クLANもLANハートビートリソースとして登録することを推奨します(LANハートビー トリソースを2つ以上設定することを推奨します)。

## **COM** ハートビートの設定について

 ネットワークが断線した場合に両系で活性することを防ぐため、COMが使用できる 環境であればCOMハートビートリソースを使用することを推奨します。

## スクリプトのコメントなどで取り扱える **2** バイト系文字コードについて

◆ CLUSTERPROでは、Solaris環境で編集されたスクリプトはEUC、Window環境で 編集されたスクリプトはShift-JISとして扱われます。その他の文字コードを利用し た場合、環境によっては文字化けが発生する可能性があります。

## 仮想マシングループのフェイルオーバ排他属性の設定について

◆ 仮想マシングループに設定したグループは排他ルールへ設定しないでください。

# <span id="page-71-0"></span>**CLUSTERPRO** 運用後

クラスタとして運用を開始した後に発生する事象で留意して頂きたい事項です。

#### 回復動作中の操作制限

モニタリソースの異常検出時の設定で回復対象にグループリソース(ディスクリソース、EXEC リソース、...)を指定し、モニタリソースが異常を検出した場合の回復動作遷移中(再活性化 → フェイルオーバ → 最終動作)には、以下のコマンドまたは、Cluster WebUI からのクラスタ及 びグループへの制御は行わないでください。

- ◆ クラスタの停止/サスペンド
- ◆ グループの開始/停止/移動

モニタリソース異常による回復動作遷移中に上記の制御を行うと、そのグループの他のグ ループリソースが停止しないことがあります。

また、モニタリソース異常状態であっても最終動作実行後であれば上記制御を行うことが可能 です。

## コマンド編に記載されていない実行形式ファイルやスクリプトファイルに ついて

インストールディレクトリ配下にコマンド編に記載されていない実行形式ファイルやスクリプト ファイルがありますが、CLUSTERPRO 以外からは実行しないでください。

実行した場合の影響については、サポート対象外となります。

#### **EXEC** リソースで使用するスクリプトファイルについて

EXEC リソースで使用するスクリプトファイルは各サーバ上の下記のディレクトリに配置されま す。

/インストールパス/scripts/グループ名/*EXEC* リソース名/

クラスタ構成変更時に下記の変更を行った場合、変更前のスクリプトファイルはサーバ上から は削除されません。

- EXEC リソースを削除した場合や EXEC リソース名を変更した場合
- EXEC リソースが所属するグループを削除した場合やグループ名を変更した場合

変更前のスクリプトファイルが必要ない場合は、削除しても問題ありません。

### 活性時監視設定のモニタリソースについて

活性時監視設定のモニタリソースの一時停止/再開には下記の制限事項があります。

- ◆ モニタリソースの一時停止後、監視対象リソースを停止させた場合モニタリソース は停止状態となります。そのため、監視の再開はできません。
- モニタリソースを一時停止後、監視対象リソースを停止/起動させた場合、監視対 象リソースが起動したタイミングで、モニタリソースによる監視が開始されます。

CLUSTERPRO X 4.1 for Solaris スタートアップガイド
# **Cluster WebUI** について

- ◆ 接続先と通信できない状態で操作を行うと、制御が戻ってくるまでしばらく時間が 必要な場合があります。
- ◆ Proxyサーバを経由する場合は、Cluster WebUI のポート番号を中継できるよう に、Proxyサーバの設定をしてください。
- ◆ Reverse Proxy サーバを経由する場合、Cluster WebUI は正常に動作しませ ん。
- ◆ CLUSTERPRO のアップデートを行った場合、起動している全てのブラウザを一 旦終了してください。 ブラウザ側のキャッシュをクリアして、ブラウザを起動してください。
- ◆ 本製品より新しいバージョンで作成されたクラスタ構成情報は、本製品で利用する ことはできません。
- ◆ Webブラウザを終了すると(ウィンドウフレームの[X]等)、確認ダイアログが表示さ れる場合があります。

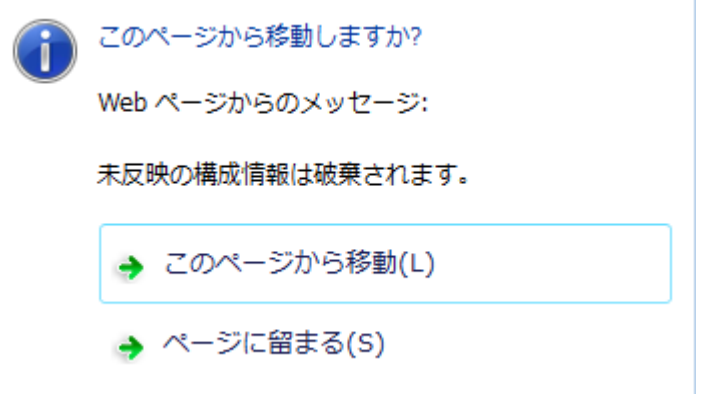

設定を続行する場合は [ページに留まる] を選択してください。

 Webブラウザをリロードすると(メニューの[最新の情報に更新]やツールバーの[現 在のページを再読み込み]等)、確認ダイアログが表示される場合があります。

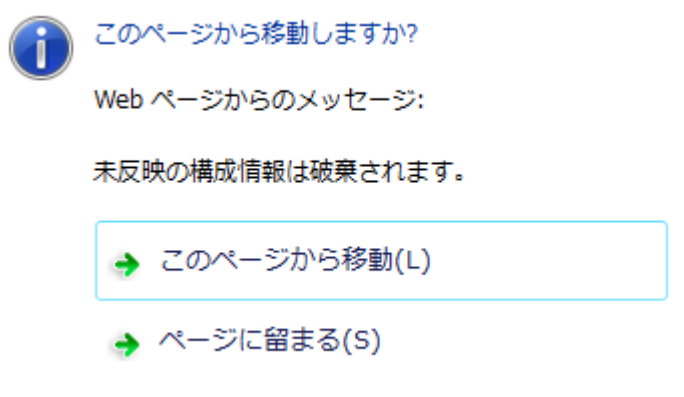

設定を続行する場合は [ページに留まる] を選択してください。

◆ 上記以外の Cluster WebUI の注意制限事項についてはオンラインマニュアルを参照し てください。

# サービス起動時間について

CLUSTERPRO の各サービスは、起動時の待ち合わせ処理の有無により時間がかかる場合 があります。

- ◆ clusterpro\_evt マスタサーバ以外のサーバは、マスタサーバの構成情報をダウンロードする処理 を最大 2分間待ち合わせます。マスタサーバが起動済みの場合、通常数秒以内 に終了します。マスタサーバはこの処理で待ち合わせは発生しません。
- ◆ clusterpro\_trn 特に待ち合わせ処理はありません。通常数秒以内に終了します。
- ◆ clusterpro 特に待ち合わせ処理はありませんが、CLUSTERPRO の起動に時間がかかる場 合数十秒かかります。通常数秒以内に終了します。
- ◆ clusterpro\_webmgr 特に待ち合わせ処理はありません。通常数秒以内に終了します。
- ◆ clusterpro\_alertsync 特に待ち合わせ処理はありません。通常数秒以内に終了します。

さらに、CLUSTERPRO デーモン起動後は、クラスタ起動同期待ち処理があり、デフォルト設 定では、5 分間の待ち合わせがあります。

これに関しては『メンテナンスガイド』の「第 1 章 保守情報」の「クラスタ起動同期待ち時間に ついて」を参照してください。

### ログ収集について

 各サーバでログの総サイズが2GBを超えた場合、ログ収集が失敗することがあり ます。

# フローティング **IP**、仮想 **IP** リソースについて

◆ フローティング IP リソースまたは仮想 IP リソースを設定している場合、これらのリソースが 活性しているサーバでネットワーク再起動は実行しないでください。ネットワークを再起動すると 各リソースによって追加された IP アドレスが削除されます。

# **CLUSTERPRO** の構成変更時

クラスタとして運用を開始した後に構成を変更する場合に発生する事象で留意して頂きたい事 項です。

# グループ共通プロパティの排他ルールについて

排他ルールの排他属性を変更した場合、クラスタサスペンド、リジュームにより変更が反映さ れます。

排他属性が「完全排他」に設定されている排他ルールに、新たに排他対象のグループを追加 した場合、サスペンド前のグループの起動状態により完全排他のグループが同一サーバ上で 複数起動した状態になることがあります。

次回グループ起動時から正しく排他制御が行われるようになります。

# グループリソースの追加、削除について

同一グループリソース名を別のグループへ移す設定変更を行う場合、以下の手順にて行って ください。

以下の手順にて行わなかった場合、正常に動作できなくなる可能性があります。

例) フローティング IP リソース fip1 をグループ failover1 から別のグループ failover2 に移 す場合

- 1. グループ failover1 から fip1 を削除します。
- 2. 設定の反映を行います。
- 3. fip1 をグループ failover2 へ追加します。

4. 設定の反映を行います。

### 外部連携モニタリソースのクラスタ統計情報の設定について

モニタリソースのクラスタ統計情報の設定を変更した場合、サスペンド・リジュームを実行しても 外部連携モニタリソースにはクラスタ統計情報の設定が反映されません。外部連携モニタリ ソースにもクラスタ統計情報の設定を反映させる場合は、OS の再起動を行ってください。

# **CLUSTERPRO** バージョンアップ時

クラスタとして運用を開始した後に CLUSTERPRO をバージョンアップする際に留意して頂き たい事項です。

# 機能変更一覧

各バージョンで変更された機能について、以下に示します。

# 内部バージョン **4.0.0-1**

◆ 管理ツールについて

既定の管理ツールを Cluster WebUI に変更しました。従来の WebManager をご利用 の場合は、http://管理用グループの管理IPアドレスまたは CLUSTERPRO Server をイ ンストールしたサーバの実IPアドレス:ポート番号 (既定値29003)/main.htm を Web ブ ラウザに指定してください。

# 内部バージョン **4.1.0-1**

◆ 設定ツールについて

既定の設定ツールを Cluster WebUI に変更しました。Cluster WebUI によるクラスタの 管理および設定を可能にしました。

クラスタ統計情報採取機能について

クラスタ統計情報採取機能により、既定値の動作では統計情報ファイルがインストールパ ス配下に保存されます。ディスク容量の都合等で統計情報ファイルを保存したくない場合 は、クラスタ統計情報採取機能をオフにしてください。本機能の設定値については『リファ レンスガイド』の「第 1 章 パラメータの詳細」を参照してください。

# 削除機能一覧

各バージョンで削除された機能について、以下に示します。

# 内部バージョン **4.0.0-1**

◆ WebManager Mobile

# パラメータ削除一覧

Cluster WebUI で設定可能なパラメータのうち、各バージョンで削除されたものについて、以 下の表に示します。

# 内部バージョン **4.0.0-1**

### クラスタ

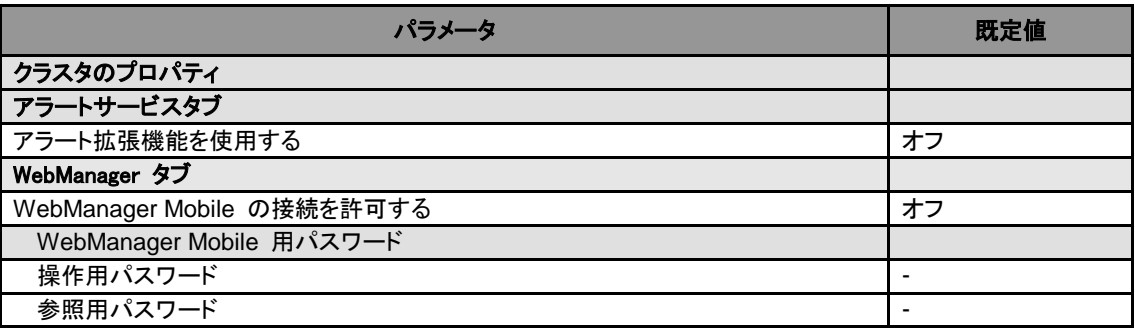

# 内部バージョン **4.1.0-1**

### クラスタ

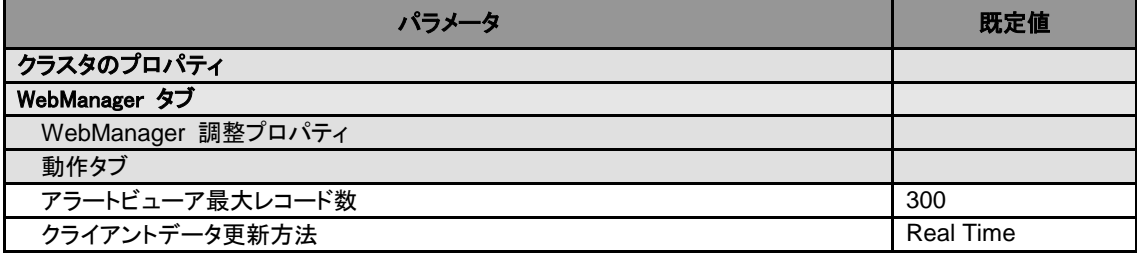

# 既定値変更一覧

Cluster WebUI で設定可能なパラメータのうち、各バージョンで既定値が変更されたものにつ いて、以下の表に示します。

- ◆ バージョンアップ後も [変更前の既定値] の設定を継続したい場合は、バージョンアップ後 に改めてその値に再設定してください。
- ◆ [変更前の既定値] 以外の値を設定していた場合、バージョンアップ後もそれ以前の設定値 が継承されます。再設定の必要はありません。

# 内部バージョン **4.0.0-1**

ディスクリソース

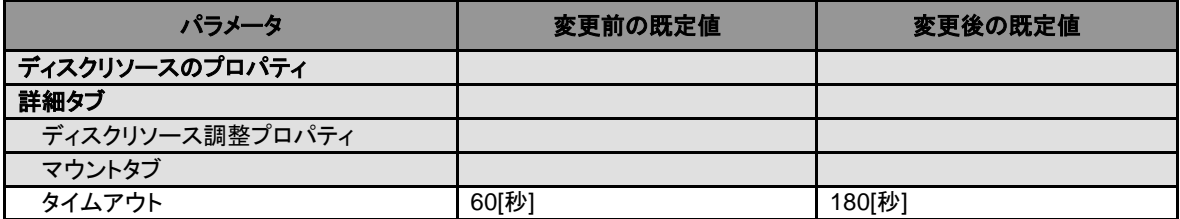

### 仮想 **IP** モニタリソース

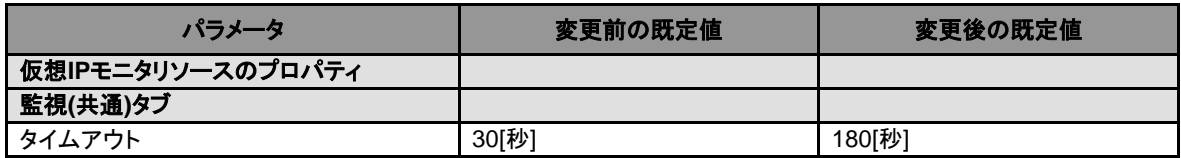

#### **PID** モニタリソース

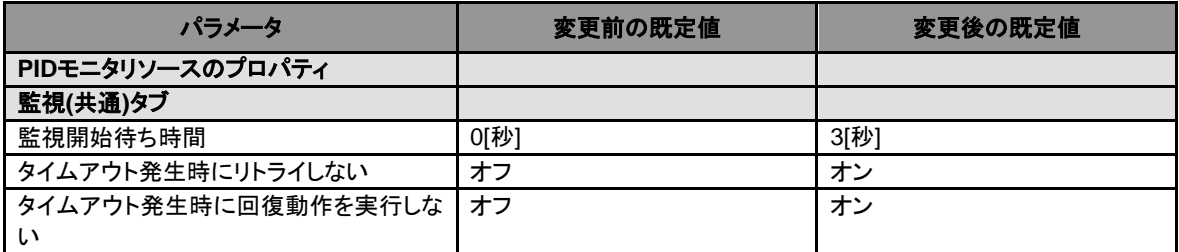

# **NIC Link Up/Down** モニタリソース

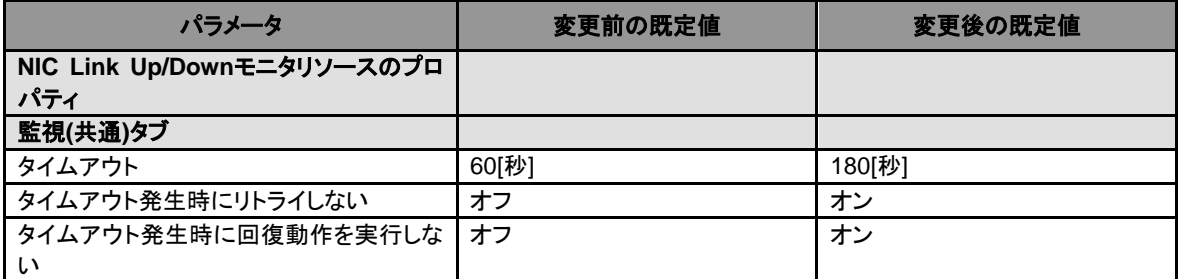

### ダイナミック **DNS** モニタリソース

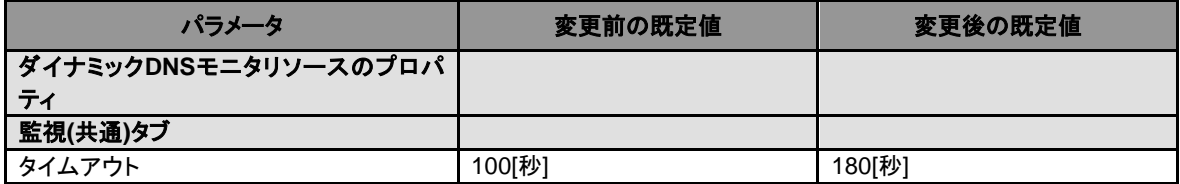

### プロセス名モニタリソース

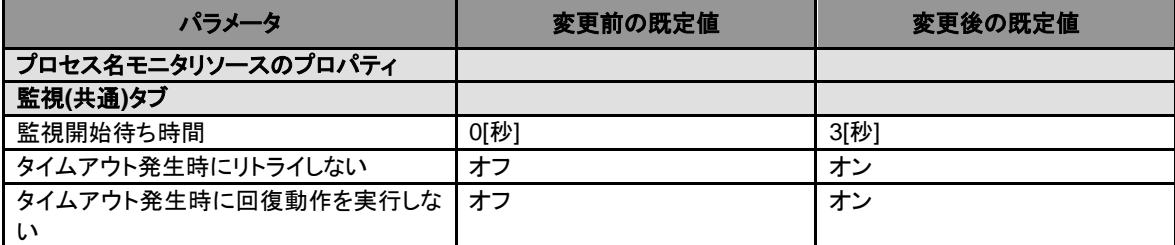

# **MySQL** モニタリソース

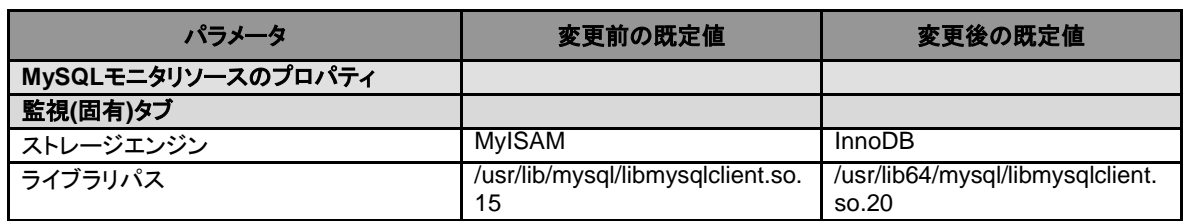

# **Oracle** モニタリソース

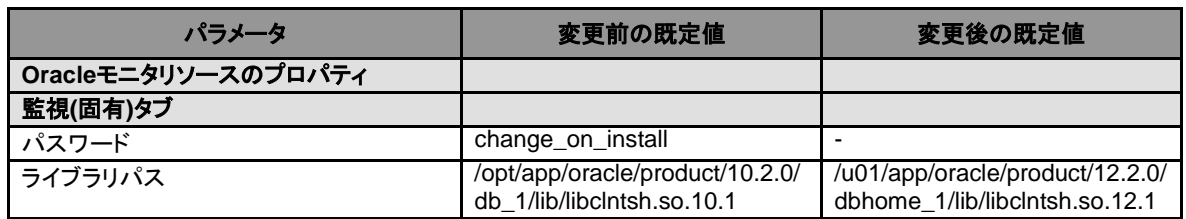

### **PostgreSQL** モニタリソース

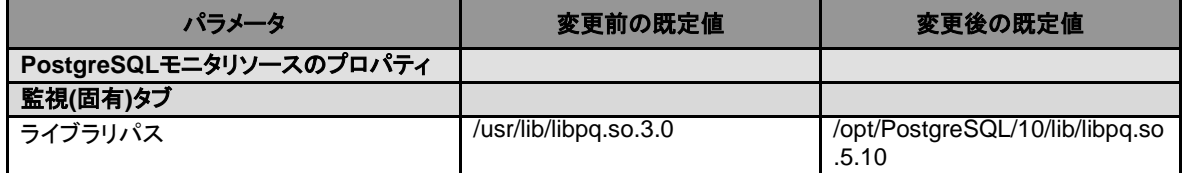

# フローティング **IP** モニタリソース

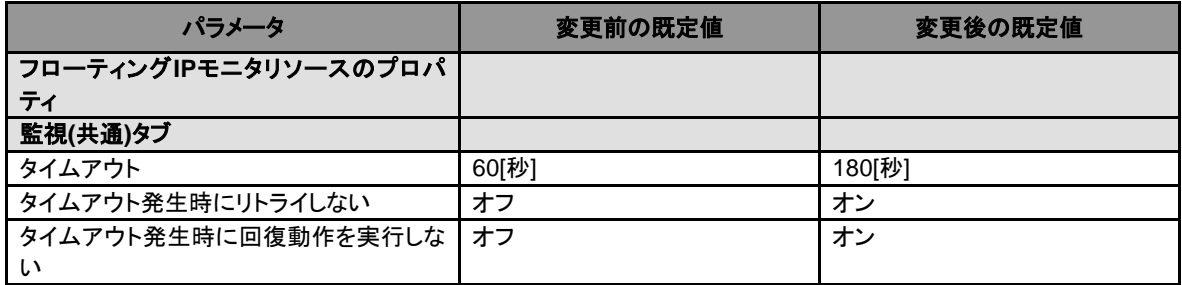

# 内部バージョン **4.1.0-1**

クラスタ

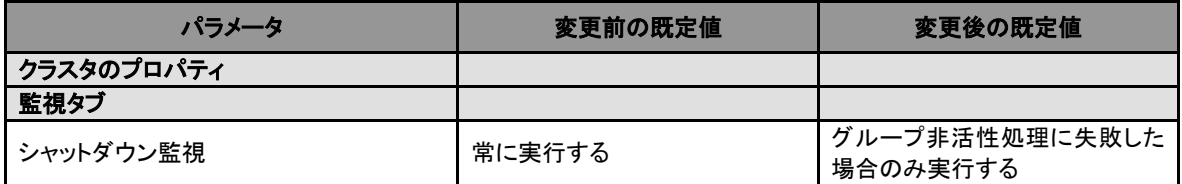

# パラメータ移動一覧

Cluster WebUI で設定可能なパラメータのうち、各バージョンで設定箇所が変更されたものに ついて、以下の表に示します。

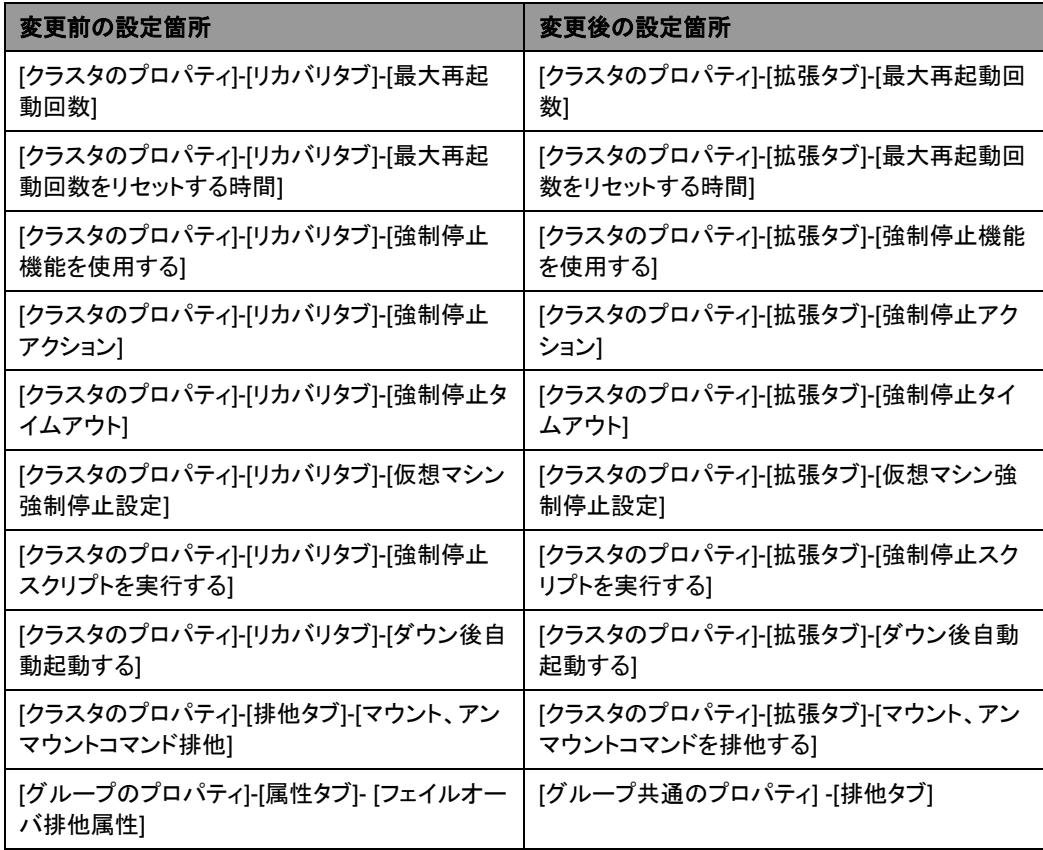

# 第 **6** 章 アップグレード手順

本章では、CLUSTERPRO のアップグレード手順について説明します。

本章で説明する項目は以下の通りです。

• CLUSTERPRO X [のアップグレード手順](#page-81-0)······································································ [82](#page-81-0)

# <span id="page-81-0"></span>**CLUSTERPRO X** のアップグレード手順

# **X 3.0/3.1/3.2/3.3** から **X 4.0/4.1** へのアップグレード

CLUSTERPRO Server パッケージは root ユーザでアップグレードしてください。

- **1.** アップグレードを開始する前に、クラスタ運用中の各サーバの状態、および全リソースの 状態が正常状態であることを WebManager またはコマンドから確認してください。
- **2.** クラスタ構成情報をバックアップします。クラスタ構成情報は作成時に Builder で保存す る他に、clpcfctrl コマンドでバックアップを作成することもできます。詳細は『リファレンス ガイド』の「第 7 章 CLUSTERPRO コマンドリファレンス」 - 「クラスタ生成、クラスタ構 成情報バックアップを実行する (clpcfctrl コマンド)」 - 「クラスタ構成情報をバックアップ する」を参照してください。
- **3.** クラスタを構成する全サーバで CLUSTERPRO をアンインストールします。アンインス トール手順は『インストール&設定ガイド』の「第 10 章 CLUSTERPRO をアンインストー ル/再インストールする」 - 「アンインストール手順」 - 「CLUSTERPRO Server のアンイ ンストール」を参照してください。
- **4.** クラスタを構成するサーバで CLUSTERPRO を新規インストールします。新規インス トール手順は『インストール&設定ガイド』の「第 3 章 CLUSTERPRO をインストールす る」および「第 4 章 ライセンスを登録する」を参照してください。
- **5.** 以下にアクセスしWebManagerを起動します。 http://インストールしたサーバの実 *IP* アドレス :29003/main.htm クラスタ構成情報をインポートし、バックアップした構成情報を読み込みます。
- **6.** 構成情報を反映します。
- **7.** Cluster WebUI を起動し、クラスタを開始します。
- **8.** グループを起動し、各リソースが正常に起動することを確認します。
- **9.** 以上で CLUSTERPRO Server のアップグレードは完了です。Cluster WebUI または clpstat コマンドで、各サーバの [内部バージョン]、クラスタとして正常に動作していること を確認してください。

# 付録 **A** 用語集

- あ
- インタコネクト フラスタサーバ間の通信パス (関連) プライベート LAN、パブリック LAN
- か
- **仮想IPアドレス きゅうの**遠隔地クラスタを構築する場合に使用するリソース (IPアドレス)
- 管理クライアント Cluster WebUI が起動されているマシン
- 起動属性 フラスタ起動時、自動的にフェイルオーバグループを 起動するか、手動で起動するかを決定するフェイル オーバグループの属性 管理クライアントより設定が可能
- 共有ディスク 複数サーバよりアクセス可能なディスク
- 共有ディスクを使用するクラスタシステム
- 切替パーティション 複数のコンピュータに接続され、切り替えながら使用 可能なディスクパーティション (関連)ディスクハートビート用パーティション
- クラスタシステム **複数のコンピュータを LAN などでつないで、1 つの** システムのように振る舞わせるシステム形態

クラスタシャットダウン クラスタシステム全体 (クラスタを構成する全サーバ) をシャットダウンさせること

現用系 みちょう ある 1 つの業務セットについて、業務が動作してい るサーバ (関連) 待機系

# さ

セカンダリ **(**サーバ**)** 通常運用時、フェイルオーバグループがフェイルオー バする先のサーバ (関連) プライマリ サーバ

### た

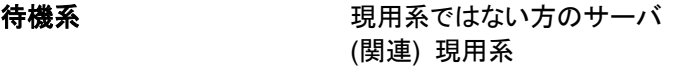

- ディスクハートビート用パー 共有ディスク型クラスタで、 ハートビート通信に使用す ティション るためのパーティション
- データパーティション 共有ディスクの切替パーティションのように使用するこ とが可能なローカルディスク

### な

- ネットワークパーティション 全てのハートビートが途切れてしまうこと (関連) インタコネクト、ハートビート
- ノード クラスタシステムでは、クラスタを構成するサーバを指 す。ネットワーク用語では、データを他の機器に経由 することのできる、コンピュータやルータなどの機器を 指す。

### は

- ハートビート サーバの監視のために、サーバ間で定期的にお互い に通信を行うこと (関連) インタコネクト、ネットワークパーティション
- パブリック **LAN** サーバ/クライアント間通信パスのこと (関連) インタコネクト、プライベート LAN
- フェイルオーバ 障害検出により待機系が、現用系上の業務アプリ ケーションを引き継ぐこと
- フェイルバック あるサーバで起動していた業務アプリケーションが フェイルオーバにより他のサーバに引き継がれた後、 業務アプリケーションを起動していたサーバに再び業 務を戻すこと
- フェイルオーバグループ 業務を実行するのに必要なクラスタリソース、属性の 集合
- フェイルオーバグループの移 ユーザが意図的に業務アプリケーションを現用系から 動 待機系に移動させること
- フェイルオーバポリシー フェイルオーバ可能なサーバリストとその中でのフェイ ルオーバ優先順位を持つ属性
- プライベート **LAN** クラスタを構成するサーバのみが接続された LAN (関連) インタコネクト、パブリック LAN

プライマリ **(**サーバ**)** フェイルオーバグループでの基準で主となるサーバ (関連) セカンダリ (サーバ)

フローティング **IP** アドレス フェイルオーバが発生したとき、クライアントのアプリ ケーションが接続先サーバの切り替えを意識すること なく使用できる IP アドレス クラスタサーバが所属する LAN と同一のネットワー クアドレス内で、他に使用されていないホストアドレス を割り当てる

# ま

マスタサーバ Cluster WebUI の設定モード の [サーバ共通のプ ロパティ]-[マスタサーバ] で先頭に表示されている サーバ

付録 **B** 索引

# C

Cluster WebUI, 47, 52, 73 CLUSTERPRO, 27, 28 CLUSTERPRO インストールパス配下のディレクトリ、 ファイル, 69 COM ハートビート, 71

# H

HA クラスタ, 15 HTTP ネットワークパーティション解決リソース, 68

### I

ipmiutil, 67 IPv6 環境, 60

#### L

LAN ハートビート, 71

N

NIC Link Up/Down モニタリソース, 62 nslookup, 67 nsupdate, 67

### O

OpenIPMI, 67 OS, 52 OS 起動時間, 66

### S

Samba モニタリソース, 67 Single Point of Failure (SPOF), 13, 23

### T

TUR, 70

### W

Witnessハートビートリソース, 68

# あ

アプリケーションの引き継ぎ, 22

#### い

依存するライブラリ, 63

# か

外部連携モニタリソースのクラスタ統計情報, 75 活性時監視設定のモニタリソース, 72 環境変数, 69 監視できる障害と監視できない障害, 32

# き

既定値変更一覧, 77 機能強化, 55 機能変更一覧, 76 強制停止機能、筐体 ID ランプ連携, 69 業務監視, 32 共有ディスク, 66 共有ディスクの要件, 60

# く

クラスタオブジェクト, 41 クラスタシステム, 13, 14 クラスタリソースの引き継ぎ, 21 グループリソース, 42, 70 グループリソースの追加、削除, 75

# け

検出できる障害とできない障害, 32, 33

# さ

サーバ監視, 31 サーバのリセット、パニック, 69 サービス起動時間, 74 最終アクション, 70 最終動作前スクリプト, 61 削除機能一覧, 76

### し

時刻同期, 66 システム構成, 37 実行形式ファイル, 72 修正情報, 57 障害監視のしくみ,  $30$ 障害検出, 13, 19 障害の監視, 26

### す

スクリプトファイル, 72 スペック, 48

製品構成, 29

せ

そ ソフトウェア, 49 ソフトウェア構成, 30 ち 遅延警告割合, 70 つ 通信ポート番号, 64 て ディスクサイズ, 51 ディスク容量, 52 データの引き継ぎ, 21 と 動作確認済アプリケーション情報, 50 動作可能なバージョン, 49 な 内部監視, 32 ね ネットワーク, 66 排他ルール, 75 ファイルシステム, 63 ブラウザ, 52 メール通報, 62 メモリ容量, 51, 52 文字コード, 71 モニタリソース, 43 リソース, 27, 42

ネットワーク警告灯, 62 ネットワーク構成, 61 ネットワークパーティション解決, 34 ネットワークパーティション解決リソース, 42 ネットワークパーティション症状, 20

# は

ハードウェア, 48 ハードウェア構成, 40 ハートビートリソース, 42 パラメータ移動一覧, 80 パラメータ削除一覧, 76

### ふ

フェイルオーバ, 22, 35 フェイルオーバ排他属性, 71 フェイルオーバリソース, 36

# ほ

ポート数不足を回避する設定, 66

# め

# も

ろ

り

ログ収集, 74

CLUSTERPRO X 4.1 for Solaris スタートアップガイド